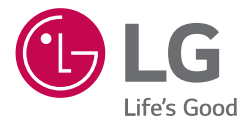

# РУКОВОДСТВО SMART Hi-Fi AUDIO **MUSIC Flow** SJ9

**SMART HI-FI AUDIO саундбар т.м. LG**

Для ознакомления с инструкциями по использованию расширенных функциональных возможностей посетите вебсайт http://www.lg.com и загрузите «Руководство пользователя». Часть содержания, представленного в этом руководстве, может не относиться к вашему устройству.

Модель SJ9 (SJ9, SPJ9B-W)

### <span id="page-1-0"></span>**Информация по технике безопасности**

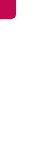

**ОСТОРОЖНО НЕ ОТКРЫВАТЬ. ОПАСНОСТЬ ПОРАЖЕНИЯ ЭЛЕКТРИЧЕСКИМ ТОКОМ**

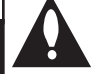

**ОСТОРОЖНО:** ЧТОБЫ СНИЗИТЬ РИСК ПОРАЖЕНИЯ ЭЛЕКТРИЧЕСКИМ ТОКОМ НЕ СНИМАЙТЕ КОРПУС (ИЛИ ЗАДНЮЮ КРЫШКУ) ВНУТРИ НЕТ ДЕТАЛЕЙ, ПРИГОДНЫХ ДЛЯ РЕМОНТА ПОЛЬЗОВАТЕЛЕМ. ДЛЯ ПРОВЕДЕНИЯ РЕМОНТА ОБРАТИТЕСЬ К КВАЛИФИЦИРОВАННОМУ СПЕЦИАЛИСТУ.

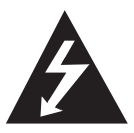

Символ молнии в равностороннем треугольнике оповещает пользователя о наличии неизолированного опасного напряжения в корпусе изделия, величина

которого может создать опасность удара электрическим током для персонала.

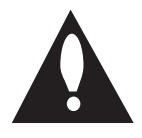

Восклицательный знак в равностороннем треугольнике оповещает пользователя о наличии важных эксплуатационных и сервисных инструкций в

документации, поставляемой с изделием.

**ВНИМАНИЕ!** ВО ИЗБЕЖАНИЕ ВОЗГОРАНИЯ ИЛИ ПОРАЖЕНИЯ ЭЛЕКТРИЧЕСКИМ ТОКОМ НЕ ПОДВЕРГАЙТЕ ИЗДЕЛИЕ ВОЗДЕЙСТВИЮ ВЛАГИ.

**ВНИМАНИЕ!** Не допускается монтаж изделия в тесном пространстве, таком, как книжный шкаф, или аналогичном месте.

**ОСТОРОЖНО:** Не используйте высоковольтные приборы рядом с данным устройством (например, электрические мухобойки). Из-за электроразряда работа устройства может нарушиться.

**ОСТОРОЖНО:** Не допускается попадание воды на аппаратуру (капель или брызг); не допускается установка на аппаратуру сосудов, наполненных жидкостью, напр., ваз.

**ОСТОРОЖНО:** Не перекрывайте вентиляционные отверстия. Монтируйте изделие согласно инструкциям изготовителя.

Прорези и отверстия в корпусе предназначены для вентиляции и обеспечения надежной работы, а также для защиты от перегревания. Не допускайте перекрывания вентиляционных отверстий, помещая изделие на кровать, диван, ковер или аналогичные поверхности. Изделие не допускается монтировать во встроенном варианте, например в книжном шкафу или в стойке, если только не обеспечена надлежащая вентиляция согласно инструкциям изготовителя.

**ОСТОРОЖНО:** Не помещайте на устройство источники открытого пламени, например зажжённые свечи.

**ВНИМАНИЕ!** Сведения об обеспечении безопасности устройства, включая информацию об идентификации изделия, напряжении питания и т. п., см. на главном ярлыке на нижней или какой-либо другой стороне изделия.

#### **ПРЕДУПРЕЖДЕНИЕ относительно шнура питания**

Вилка шнура питания может использоваться для отключения устройства. Необходимо, чтобы в чрезвычайных обстоятельствах вилка шнура питания была легко доступна.

См. страницу технических характеристик данного руководства пользователя, касающуюся текущих требований.

Не перегружайте стенные электророзетки. Перегруженные, поврежденные, неплотно закрепленные стенные розетки, удлинители, потертые шнуры питания, провода с поврежденной или растрескавшейся изоляцией могут представлять опасность. Любой из перечисленных фактов может стать причиной пожара или поражения электрическим током. Периодически проверяйте состояние шнура устройства. И если его внешний вид свидетельствует о наличии повреждений или сильного износа, необходимо устройство отключить, прекратить его использование, шнур заменить на точно такой же, обратившись в авторизованный сервисный центр. Защищайте шнур питания от недопустимых физических и механических воздействий, таких как скручивание, сильный изгиб и сжатие, защемление дверьми или хождение по ним ногами. Уделяйте особое внимание вилкам, стенным электророзеткам и тому месту, где шнур соединяется с устройством.

Устройство оснащается съемными батарейками или аккумулятором.

**Безопасный способ извлечения элементов питания:** Для смены элементов питания выполняйте действия по установке в обратном порядке. Во избежание загрязнения окружающей среды или причинения вреда здоровью людей или животных выбрасывайте элементы питания в упаковке в специально предназначенные для этого емкости. Не выбрасывайте элементы питания вместе с бытовыми отходами. Элементы питания не должны подвергаться воздействию чрезмерно высокой температуры, в частности, прямому воздействию солнечных лучей, огня или аналогичным воздействиям.

#### **Обозначения**

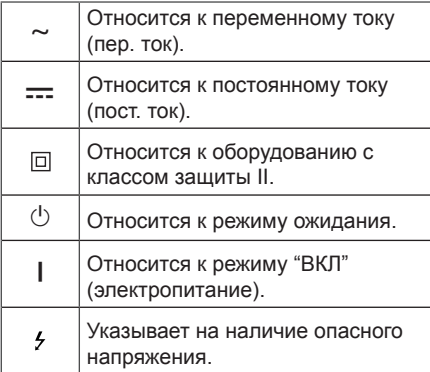

### **Содержание**

#### **[Приступая к работе](#page-1-0)**

- [Информация по технике безопасности](#page-1-0)
- [Основные характеристики](#page-5-0)
- [Введение](#page-5-0)
- [Пульт дистанционного управления](#page-6-0)
- [Передняя панель](#page-7-0)
- [Задняя панель](#page-7-0)
- [Установка саундбара](#page-8-0)
- [Крепление основного блока к стене](#page-8-0)

#### **[Подключение](#page-10-0)**

- [Размещение кабелей](#page-10-0)
- [Беспроводное подключение сабвуфера](#page-10-0)
- [Подключение к телевизору](#page-11-0)
- [Использование оптического кабеля](#page-11-0)
- [LG Sound Sync](#page-12-0)
- [Использование кабеля HDMI](#page-13-0)
- [Функция ARC](#page-14-0)
- [Что такое SIMPLINK](#page-14-0)
- [Дополнительные сведения о HDMI](#page-15-0)
- [Подключение дополнительного](#page-16-0)  [оборудования](#page-16-0)
- [DOLBY ATMOS](#page-16-0)®
- [Подключение HDMI](#page-17-0)
- [Подключение к разъему OPTICAL](#page-17-0)  [IN](#page-17-0)
- [Подключение к разъему PORTABLE](#page-18-0)  [IN](#page-18-0)
- [Первоначальная многокомнатная](#page-19-0)  [настройка](#page-19-0)
- [Проводное подключение](#page-19-0)  [\(подключение Music Flow через](#page-19-0)  [смешанную сеть\)](#page-19-0)
- [Беспроводное подключение](#page-19-0)  [\(стандартное беспроводное](#page-19-0)  [подключение\)](#page-19-0)
- [Установка приложения "Music Flow](#page-19-0)  [Player"](#page-19-0)
- [Начало работы с приложением](#page-20-0)  [Music Flow Player](#page-20-0)
- [Подключение динамика к домашней](#page-21-0)  [сети](#page-21-0)
- [Простое подключение \(Настройка](#page-21-0)  [EZ\)](#page-21-0)
- [Подключение динамика к сети при](#page-22-0)  [помощи кабеля ЛС](#page-22-0)
- [Подключение динамика к сети](#page-24-0)  [через настройку Wi-Fi \(Android\)](#page-24-0)
- [Подключение динамика к сети](#page-27-0)  [методом настройки Wi-Fi \(iOS\)](#page-27-0)
- [Подключение динамиков к домашней](#page-30-0)  [сети \(дополнительно\)](#page-30-0)
- [Подключение дополнительного](#page-30-0)  [динамика к сети с помощью кабеля](#page-30-0)  [ЛС](#page-30-0)
- [Подключение дополнительного](#page-32-0)  [динамика к сети с использованием](#page-32-0)  [метода настройки Wi-Fi](#page-32-0)
- [Использование устройств Bridge](#page-34-0)
- [Использование корневого](#page-34-0)  [устройства \(с проводным](#page-34-0)  [подключением к домашнему](#page-34-0)  [роутеру\)](#page-34-0)
- [Использование беспроводного](#page-36-0)  [экстендера](#page-36-0)
- [Использование медиа-сервера для ПК](#page-37-0)
- [Music Flow PC Software для](#page-37-0)  **[Windows](#page-37-0)**

#### **[Эксплуатация](#page-39-0)**

- [Прослушивание музыки с помощью](#page-39-0)  [приложения Music Flow Player](#page-39-0)
- [Обзор домашнего экрана](#page-39-0)
- [Обзор бокового меню](#page-40-0)
- [Воспроизведение композиции](#page-41-0)
- [Обзор воспроизведения](#page-42-0)
- [Различные приемы прослушивания](#page-44-0)  [музыки](#page-44-0)
- [Групповое воспроизведение](#page-44-0)
- [Режим объемного звучания \(Режим](#page-45-0)  [домашнего кинотеатра\)](#page-45-0)
- [Непрерывное воспроизведение](#page-47-0)
- [Настройка динамика в приложении](#page-48-0)  [Music Flow Player](#page-48-0)
- [Обзор меню настройки](#page-48-0)
- [Меню \[Общие\]](#page-48-0)
- [Меню \[Динамики\]](#page-49-0)
- [Меню \[Будильник / Таймер](#page-50-0)  [выключения\]](#page-50-0)
- [Меню \[Управление учетной](#page-50-0)  [записью\]](#page-50-0)
- [Меню \[Часовой пояс\]](#page-50-0)
- [Меню \[Дополнительные настройки\]](#page-51-0)
- [Меню \[Chromecast\]](#page-53-0)
- [Меню \[Сведения о версии\]](#page-53-0)
- [Меню \[Лицензии на ПО с открытым](#page-53-0)  [исходным кодом\]](#page-53-0)
- [Использование беспроводной](#page-54-0)  [технологии Bluetooth](#page-54-0)
- [О технологии Bluetooth](#page-54-0)
- [Профили Bluetooth](#page-54-0)
- [Прослушивание музыки с](#page-54-0)  [устройства Bluetooth](#page-54-0)
- [Блокировка подключения](#page-56-0)  [BLUETOOTH \(BT LOCK\)](#page-56-0)
- [Другие операции](#page-56-0)
- [Использование пульта ДУ вашего](#page-56-0)  [телевизора](#page-56-0)
- [AV Sync](#page-56-0)
- [Временно выключить звук](#page-57-0)
- [Настройка таймера режима сна](#page-57-0)
- [Автоматическое отключение](#page-57-0)  [дисплея](#page-57-0)
- [Отображение информации об](#page-57-0)  [источнике входного сигнала](#page-57-0)
- [Автовыключение](#page-57-0)
- [Включение/выключение AUTO](#page-57-0)  [POWER](#page-57-0)
- [Автоматическое изменение](#page-58-0)  [функции](#page-58-0)
- [Настройка звука](#page-59-0)
- [Автоматическая регулировка](#page-59-0)  [уровня громкости](#page-59-0)
- [Настройка тембра высоких и низких](#page-59-0)  [частот и сабвуфера](#page-59-0)
- [Ночной режим](#page-59-0)
- [Режим ожидания](#page-60-0)
- [Режим ожидания](#page-60-0)
- [Режим ожидания сети](#page-60-0)
- [Режим ожидания Bluetooth](#page-60-0)
- [Сброс настроек динамика](#page-60-0)
- [Сброс настроек динамика](#page-60-0)

#### **[Поиск и устранение](#page-61-0)  [неисправностей](#page-61-0)**

- [Поиск и устранение неисправностей](#page-61-0)
- [Общие проблемы](#page-61-0)
- [Сеть](#page-62-0)
- [Приложение и программное](#page-63-0)  [обеспечение для ПК](#page-63-0)
- [ПРИМЕЧАНИЕ к использованию](#page-63-0)  [беспроводной технологии](#page-63-0)
- [ПРИМЕЧАНИЯ по запуску](#page-64-0)  [демонстрационного режима](#page-64-0)

#### **[Приложение](#page-65-0)**

- [Требования к файлам](#page-65-0)
- [Товарные знаки и лицензии](#page-65-0)
- [Технические характеристики](#page-66-0)
- [Порядок обращения с динамиком](#page-68-0)
- [Важная информация по сетевым](#page-68-0)  [службам](#page-68-0)
- [УСЛОВИЯ ИСПОЛЬЗОВАНИЯ](#page-69-0)

В зависимости от версии приложения часть содержимого этого руководства может отличаться от фактических характеристик приложения Music Flow Player.

### <span id="page-5-0"></span>**Основные характеристики**

#### **Установка предназначена для iPod/iPhone/iPad или устройства на базе Android**

Позволяет слушать музыку с iPod/iPhone/ iPad или устройства на базе Android при простом подключении.

#### **LG Sound Sync**

Регулировка уровня громкости данного устройства с помощью пульта ДУ телевизора LG, совместимого с функцией LG Sound Sync.

#### **Приложение Music Flow Player**

Слушайте музыку со своего смартустройства.

Вы можете управлять этим динамиком с iPod/iPhone/iPad или устройства на базе Android через приложение Music Flow Player. Данный динамик и ваше смартустройство должны быть подключены к одной и той же сети. Посетите сайт "App Store" компании Apple или "Play Store" компании Google или же используйте указанный ниже QR-код, чтобы найти приложение "Music Flow Player". Подробную информацию вы найдете на странице 20.

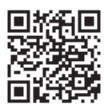

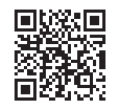

(ОС Android) (Apple iOS)

- В зависимости от версии приложения и настроек смарт-устройства приложение Music Flow Player может работать некорректно.
- Некоторые смарт-устройства могут быть несовместимыми с этим динамиком.

#### **BLUETOOTH®**

Прослушивание музыки с **Bluetooth**устройства.

### **Введение**

#### **Символы, используемые в данном руководстве**

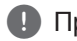

, Примечание

Указывает на особые замечания и рабочие характеристики.

#### >Осторожно

Указывает на меры предосторожности, необходимые для предотвращения возможных поломок по причине неправильной эксплуатации.

### <span id="page-6-0"></span>**Пульт дистанционного управления**

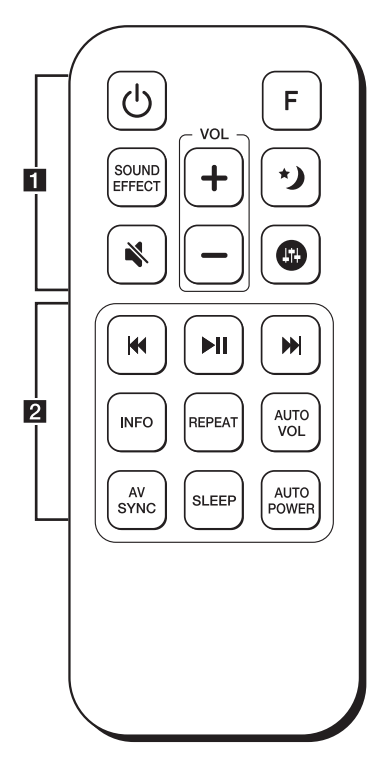

#### **Замена батареек**

Снимите крышку на обратной стороне пульта дистанционного управления, соблюдая ее полярность  $\Theta$  и  $\Theta$ .

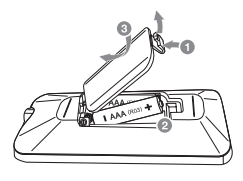

• • • • • • • • • • • • • • • a• • 1 (Питание)**:** включение (ON) и выключение (OFF) устройства.

**F :** выбор функций и источника входного сигнала.

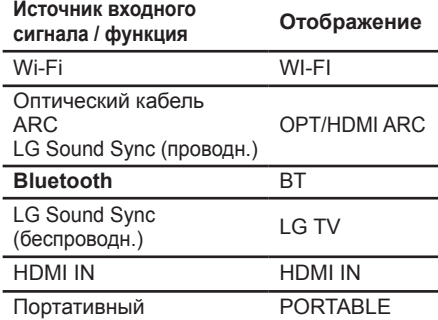

**SOUND EFFECT :** выбор режима звукового эффекта.

(Отключить звук) **:** отключение звука.

**:** включение ночного режима для снижения интенсивности звука и улучшения точности и плавности его настройки.

 $\mathbf{\Omega}$ : корректирует уровень высоких и низких частот и басов. (стр. 60)

**VOL** o**/**p **:** изменение уровня громкости динамика.

• • • • • • • • • • • • • • • b• •

Н (Пропуск) : перемотка назад или вперед.

 $\blacktriangleright$ **II** (Воспроизведение/пауза) : начинает воспроизведение. / приостанавливает воспроизведение.

**INFO :** 

- отображает информацию об источнике входного сигнала.
- отображает имя подключенного устройства **Bluetooth** в функции **Bluetooth**.

**REPEAT :** прослушивание музыки с повторением.

**AUTO VOL :** включение или отключение режима автоматической регулировки громкости AUTO VOLUME.

#### **AV SYNC :**

- синхронизация звука и видео.
- управляет пультом дистанционного управления телевизора. (стр. 57)

**SLEEP :** автоматическое выключение устройства в заданное время.

#### **AUTO POWER :**

- включение или отключение функции автоматического управления питанием AUTO POWER. (стр. 58)
- включение или отключение блокировки подключения **Bluetooth**. (стр. 57)

### <span id="page-7-0"></span>**Передняя панель**

1 Светодиодный индикатор Указывает состояние подключения.

- BДатчик сигналов пульта ДУ
- CПанель индикации

#### **4 Кнопки расположены на задней панели.**

 $\overline{4}$ 

 $\overline{2}$ 

 $\overline{1}$ 

 $\overline{3}$ 

### **Задняя панель**

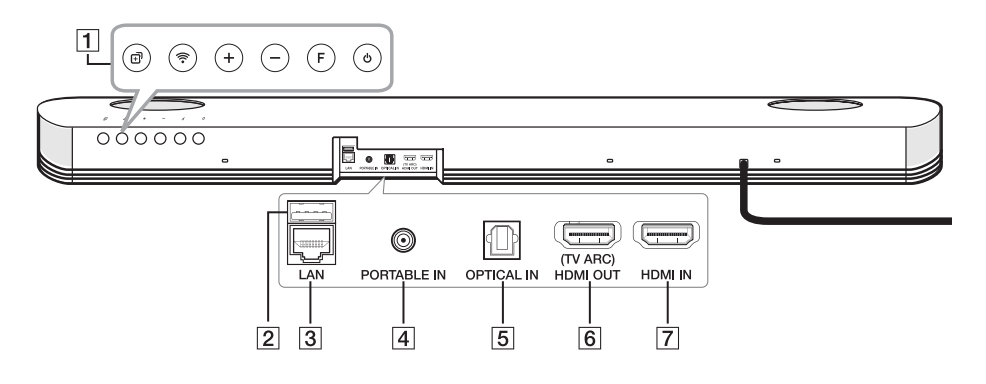

#### A1 **(Режим ожидания)**

**F (Функция):** выбор функции и источника входа. (WI-FI, OPT/HDMI ARC, BT, LG TV, HDMI IN, PORTABLE)

#### **-**/**+ (Громкость)**

**(Wi-Fi):** Исходное подключение устройства Music Flow к беспроводной сети.

#### **(Добавить):** добавление

дополнительного устройства Music Flow к сети.

(В случае, если подключено одно или несколько устройств Music Flow.)

- B**USB (только для технического обслуживания) :** Разъем загрузки ПО
- $\boxed{3}$  Порт LAN
- **Д** Разъем PORTABLE IN
- E**Разъем OPTICAL IN**
- F**HDMI OUT (TV ARC) :** подключение к HDMI IN (ARC) на ТВ.
- G**HDMI IN**

### <span id="page-8-0"></span>**Установка саундбара**

Вы можете слушать саундбар, подключив его к другому устройству: телевизору, проигрывателю дисков Blu-ray, DVDпроигрывателю и т. п.

Поместите саундбар перед телевизором и подключите его к нужному устройству (см. стр.  $12 - 33$ ).

Вы можете разместить беспроводной низкочастотный динамик в любом месте комнаты. Но лучше разместить его рядом с основным блоком. Слегка поверните его к центру комнаты, чтобы снизить отражения от стен.

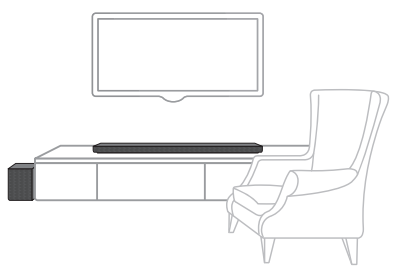

#### >Осторожно

- Для лучшей эффективности работы беспроводных соединений, таких как **Bluetooth** или беспроводный сабвуфер, не устанавливайте устройство на металлическую мебель, так как беспроводное соединение осуществляется через модуль, расположенный в нижней части устройства.
- Проявляйте осторожность при установке или переносе устройства/ низкочастотного динамика, чтобы не поцарапать их поверхность.

#### , Примечание

Для удобства использования кнопок рекомендуется обеспечить при установке саундбара, чтобы имелось некоторое расстояние между саундбаром и телевизором.

### **Крепление основного блока к стене**

Основной блок может быть закреплен на стене.

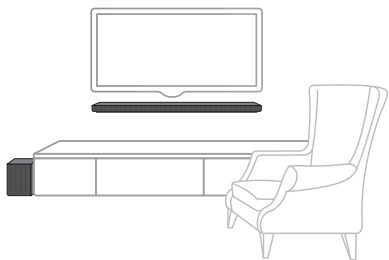

#### >Осторожно

Необходимо подсоединить все кабели до установки устройства, поскольку осуществить их подключение после закрепления устройства на стене будет трудно.

#### **Материалы для подготовки**

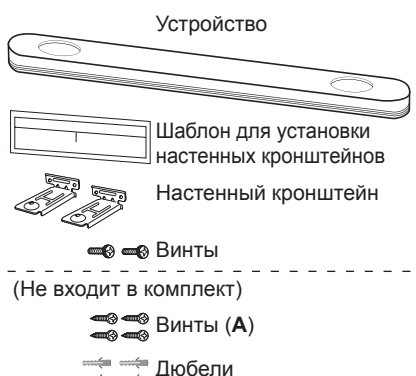

1. Совместите шаблон для установки настенных кронштейнов надписью НИЖНИЙ КРАЙ ТЕЛЕВИЗОРА с нижней поверхностью телевизора и закрепите в этом положении.

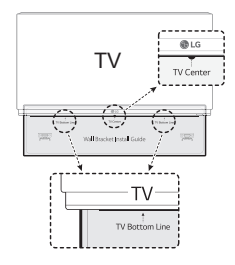

2. При креплении на стену (из бетона), используйте дюбели. Вам потребуется просверлить несколько отверстий. Чтобы просверлить отверстия используйте листок (шаблон для установки настенных кронштейнов), входящий в комплект поставки. Используйте этот листок, чтобы наметить точки для сверления отверстий.

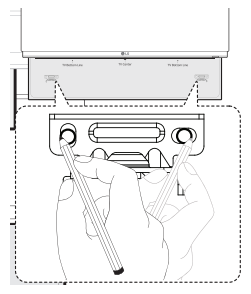

- 3. Удалите шаблон для установки настенных кронштейнов.
- 4. Закрепите кронштейны винтами (**A**), как показано на рисунке ниже.

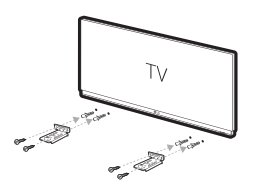

#### , Примечание

Винты (**A**) и дюбели для крепления устройства к стене не входят в комплект поставки. Для крепления рекомендуется использовать дюбели Hilti (HUD-1 6 x 30). 5. Поместите устройство на кронштейны, чтобы отверстия под винты на нижней части устройства совпали.

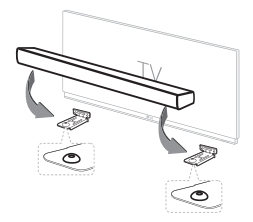

6. Надежно закрепите устройство винтами.

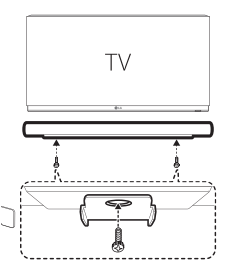

, Примечание

Для демонтажа устройства, выполните эти действия в обратной последовательности.

#### >Осторожно

- Не устанавливайте устройство в перевернутом виде. Это может привести к повреждению деталей устройства или нанесению телесных повреждений.
- Не висите на установленном устройстве и избегайте любого воздействия на устройство.
- Надежно прикрепите устройство к стене, чтобы оно не упало. При падении устройства может быть получена травма или устройство может быть повреждено.
- Когда устройство крепится к стене, не позволяйте ребенку тянуть за соединительные кабели, поскольку при этом устройство может упасть.

### <span id="page-10-0"></span>**Размещение кабелей**

Вы можете закрепить кабель с помощью стяжек для кабелей.

- 1. Скрепите друг с другом кабели с помощью стяжек, как показано ниже.
- 2. Затяните стяжки для кабелей.

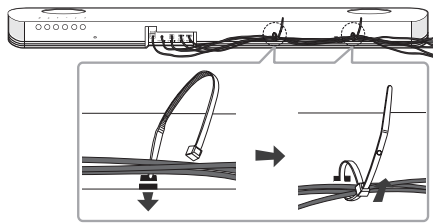

### **Беспроводное подключение сабвуфера**

#### **Светодиодный индикатор беспроводного сабвуфера**

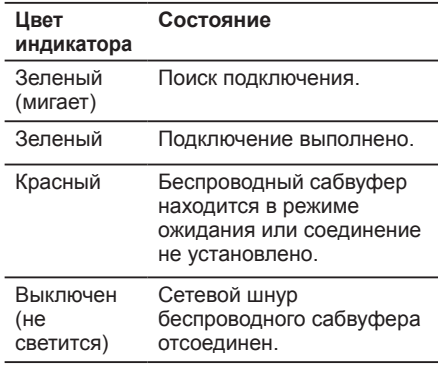

#### **Первая настройка беспроводного сабвуфера**

- 1. Подключите шнур питания основного устройства и беспроводного сабвуфера к розетке.
- 2. Включите саундбар. Саундбар автоматически подключится к беспроводному сабвуферу.

#### **Согласование беспроводного сабвуфера вручную**

Если соединение не выполнено, можно проверить, горит ли на беспроводном сабвуфере красный светодиод и не издает ли сабвуфер звуков. Для устранения этой проблемы выполните следующие действия.

1. Нажмите кнопку **Pairing** на тыльной стороне беспроводного сабвуфера.

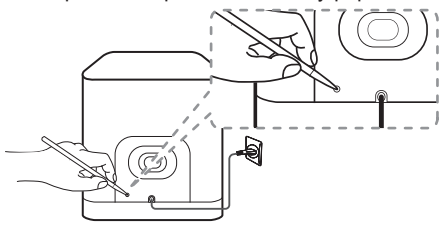

- <span id="page-11-0"></span>- Зеленый светодиод на лицевой стороне беспроводного сабвуфера будет быстро мигать.
- 2. Включите саундбар.
- 3. Сопряжение выполнено.
	- Включится зеленый светодиод на лицевой стороне беспроводного сабвуфера.
		- , Примечание
	- y Для установления связи между главным блоком и сабвуфером может потребоваться несколько секунд (возможно, и больше); этот процесс сопровождается звуком.
	- Чем ближе располагаются главный блок и сабвуфер, тем лучше качество звучания. Рекомендуется устанавливать главный блок и сабвуфер максимально близко друг от друга, не допуская ситуаций, указанных ниже.
		- Между главным блоком и сабвуфером имеется препятствие.
		- Существует другое устройство, использующее ту же частоту, что и беспроводное соединение, например медицинский прибор, микроволновая печь или беспроводное устройство ЛС.
		- Чтобы избежать воздействия помех, создаваемых беспроводным подключением, располагайте саундбар и сабвуфер на расстоянии, превышающем 1 м относительно соответствующего устройства (например, беспроводного маршрутизатора, микроволновки и т. п.).

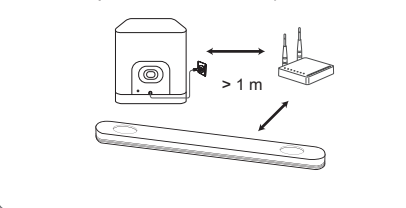

### **Подключение к телевизору**

Подключайте данный аппарат к телевизору с помощью оптоволоконного цифрового кабеля или кабеля HDMI, в зависимости от режима работы телевизора.

#### **Использование оптического кабеля**

1. Подключите разъем OPTICAL IN с задней стороны блока к разъему OPTICAL OUT на ТВ с помощью оптического кабеля.

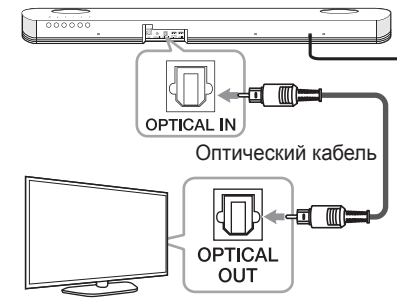

2. Выберите в качестве входного сигнала OPT/HDMI ARC, нажав несколько раз кнопку **F** на пульте дистанционного управления или устройстве.

При нормальном подключении между устройством и телевизором на дисплее отображается сообщение "OPTICAL".

#### , Примечание

- Перед подключением оптического кабеля не забудьте удалить защитный чехол контакта, если таковой имеется.
- Можно слушать звук с телевизора через динамики данного аппарата. В некоторых моделях телевизоров необходимо выбрать опцию внешнего динамика в меню телевизора. (Подробности см. в руководстве по телевизору.)

#### <span id="page-12-0"></span>, Примечание

- Настройте звуковой выход телевизора для прослушивания звука чрез данное устройство: меню настройки ТВ  $\rightarrow$  [Звук]  $\rightarrow$ [вывод звука ТВ] - [Внешний динамик (птический)]
- Пункты меню настройки телевизора могут меняться в зависимости от производителя телевизора и его модели.
- Если это устройство подключено одновременно через разъемы OPTICAL и ARC, приоритетом будет обладать сигнал ARC.

### **LG Sound Sync**

## **Sound Sync**

Некоторыми функциями данного устройства можно управлять с помощью пульта ДУ телевизора, используя функцию LG Sound Sync. Эта возможность применима с телевизорами LG, которые поддерживают функцию LG Sound Sync. Убедитесь, что на телевизоре имеется логотип LG Sound Sync.

Функции, доступные с пульта телевизора LG: регулировка уровня громкости, отключение звука.

Подробное описание функции LG Sound Sync см. в руководстве по использованию телевизора.

В зависимости от возможностей вашего оборудования, выполните следующие подключения.

#### , Примечание

- При использовании функции LG Sound Sync можно также использовать пульт ДУ данного устройства. При повторном использовании пульта ДУ телевизора устройство синхронизируется с телевизором.
- При потере подключения проверьте состояние телевизора и наличие питания.

#### , Примечание

- При использовании функции LG Sound Sync проверьте указанные ниже условия и соединения.
	- Устройство выключено.
	- Изменение режима работы.
	- Отсоединен оптический кабель.
- Продолжительность времени отключения данного устройства при включенной (ON) функции AUTO POWER зависит от модели телевизора.

#### **Проводное подключение**

1. С помощью оптического кабеля подключите телевизор LG к устройству.

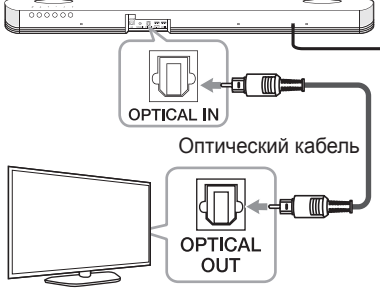

2. Настройте звуковой выход телевизора для прослушивания звука через данное устройство:

меню настройки ТВ  $\rightarrow$  [Звук]  $\rightarrow$  $[BBBO, ABB] \rightarrow [LG$  Sound Sync (Оптический)]

- 3. Включите устройство, нажав кнопку  $\circlearrowright$  на пульте ДУ или кнопку  $\circlearrowright$  на устройстве.
- 4. Выберите функцию OPT/HDMI ARC, нажимая кнопку **F** на пульте управления или **F** на устройстве до тех пор, пока данная функция не будет выбрана.

При нормальном подключении между устройством и телевизором на дисплее отображается сообщение "LG OPT".

#### , Примечание

Пункты меню настройки телевизора могут меняться в зависимости от производителя телевизора и его модели.

#### <span id="page-13-0"></span>**Беспроводное подключение**

- 1. Включите устройство, нажав кнопку  $(1)$  на пульте ДУ или кнопку  $(1)$  на устройстве.
- 2. Выберите функцию LG TV, нажимая кнопку **F** на пульте управления или **F** на устройстве до тех пор, пока данная функция не будет выбрана.
- 3. Настройте функцию LG Sound Sync (Беспроводное) на телевизоре. См. руководство по эксплуатации телевизора.

При нормальном подключении устройства к телевизору в течение 3 секунд на дисплее отображается сообщение "PAIRED", а затем сообщение "LG TV".

- **Примечание**
- Если устройств вытключено непосредственно нажатием кнопки 1 (Питание), функция LG Sound Sync (Беспроводная) будет отключена.
- Если ваш ТВ и это устройство соединены через LG Sound Sync (беспроводн.), данное устройство будет находиться в режиме ожидания сети независимо от состояния сетевого подключения, имевшегося на момент отключения устройства. Проверьте, что светодиодный индикатор на устройстве светится слабым белым светом.

#### **Использование кабеля HDMI**

Если вы подключаете это устройство к телевизору, поддерживающему HDMI CEC и ARC (Audio Return Channel (Канал возврата аудио)), вы сможете наслаждаться звуком телевизора через динамики этого устройства, не подключая оптический кабель.

1. Подсоедините разъем HDMI OUT (TV ARC) на задней панели устройства к разъему ARC телевизора с помощью кабеля HDMI.

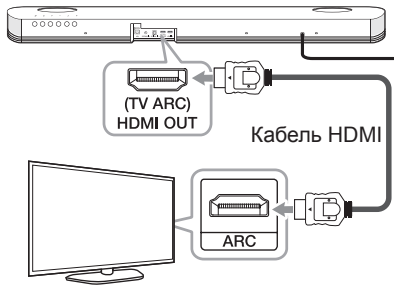

2. Выберите в качестве входного сигнала OPT/HDMI ARC, нажав несколько раз кнопку **F** на пульте дистанционного управления или устройстве.

При нормальном подключении между устройством и телевизором на дисплее отображается сообщение "ARC".

- , Примечание
- Можно слушать звук с телевизора через динамики данного аппарата. В некоторых моделях телевизоров необходимо выбрать опцию внешнего динамика в меню телевизора. (Подробности см. в руководстве по телевизору.)
- Настройте звуковой выход телевизора для прослушивания звука чрез данное устройство: меню настройки ТВ  $\rightarrow$ [Звук] → Гвывод звука ТВ1 → ГВнешний динамик (HDMI ARC)]
- Пункты меню настройки телевизора могут меняться в зависимости от производителя телевизора и его модели.
- В зависимости от модели вашего телевизора вам может потребоваться включить функцию SIMPLINK на вашем телевизоре LG.

#### , Примечание

<span id="page-14-0"></span>• При возврате к использованию функции ARC с другой функции, необходимо выбрать в качестве источника входного сигнала OPT/ HDMI ARC. После этого устройство перейдет на функцию ARC автоматически.

### **Функция ARC**

Функция ARC (Audio Return Channel) позволяет телевизору с HDMI отправлять аудиопоток на выход HDMI OUT данного устройства.

Использование этой функции:

- Ваш телевизор должен поддерживать функции HDMI-CEC и ARC, и режимы HDMI-CEC и ARC должны быть включены.
- Способ настройки режимов HDMI-CEC и ARC может отличаться в зависимости от модели телевизора. Подробное описание функции ARC см. в руководстве по эксплуатации вашего телевизора.
- Должен использоваться кабель HDMI (тип A, кабель High Speed HDMI™ с Ethernet).
- С помощью HDMI-кабеля подключите выходной разъем HDMI OUT устройства к входному разъему HDMI IN телевизора, поддерживающего функцию ARC.
- К телевизору с функцией ARC можно подключить только один саундбар.

### **Что такое SIMPLINK**

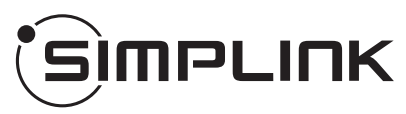

При HDMI-подключении данного проигрывателя к телевизору LG с функцией SIMPLINK некоторые параметры проигрывателя можно контролировать с ПДУ телевизора.

Функции, доступные с пульта телевизора LG: включение, выключение, регулировка уровня громкости и т. д.

Подробнее о функции SIMPLINK см. в инструкции к телевизору.

Телевизор LG, поддерживающий функцию SIMPLINK, имеет соответствующий логотип. как показано выше.

#### , Примечание

- В зависимости от состояния устройства некоторые операции SIMPLINK могут выполняться подругому или вообще не выполняться.
- В зависимости от телевизора и проигрывателя, соединяющегося с данным устройством, действие SIMPLINK может отличаться от вашей цели.

#### <span id="page-15-0"></span>**Дополнительные сведения о HDMI**

- При подключении устройства с поддержкой HDMI или DVI проверьте следующее:
	- Попытайтесь выключить устройство HDMI/DVI и проигрыватель. Затем включите устройство HDMI/DVI, а через 30 секунд включите проигрыватель.
	- Параметры входа видеосигнала подключенного устройства должны быть правильно установлены для данного изделия.
	- Подключенное устройство совместимо с входным видеосигналом в формате 720 x 576p (или 480p), 1280 x 720p, 1920 x 1080i, 1920 x 1080p, 4096 x 2160p или 3080 x 2160p.
- Данный проигрыватель поддерживает не все HDCP-совместимые устройства HDMI или DVI.
	- Невозможно получить нормальное изображение с устройства, не поддерживающего технологию HDCP.
		- , Примечание
	- Если подключенное HDMI-совместимое устройство не воспроизводит звуковой сигнал, поступающий с проигрывателя, возможно, существуют искажения или отсутствует выходной сигнал с устройства HDMI.
	- Изменение разрешения после подключения может привести к нарушениям в работе устройства. Чтобы устранить проблему, выключите и снова включите проигрыватель.
	- Если подключение HDMI с протоколом HDCP не подтверждается, экран телевизора будет черным. В этом случае проверьте соединение HDMI или отключите кабель HDMI.
	- Если на экране отображаются искажения или полосы, проверьте HDMI-кабель (его длина обычно не более 4,5 м).
	- В режиме HDMI IN изменить видеоразрешение невозможно. Измените разрешение видео подключенного компонента.
	- Если выходной видеосигнал является ненормальным при подключении персонального компьютера к разъему HDMI IN, измените разрешение своего компьютера на 576p (или 480p), 720p, 1080i или 1080p.

#### **Проверка соответствия кабеля HDMI**

Некоторые кабели HDMI имеют плохую передачу сигнала, что может вызвать проблемы со звуком и видеопередачей.

Даже после подключения кабеля HDMI, если звук отсутствует, звук прерван, звук саундбара и / или видео отсутствует, на телевизоре нет плавного видеоизображения, проблема может быть именно в кабеле HDMI.

Используйте кабель, помеченный логотипом сертификации HDMI. Также убедитесь, что используемый кабель является сертифицированным кабелем типа A, высокоскоростным кабелем Ethernet HDMI™.

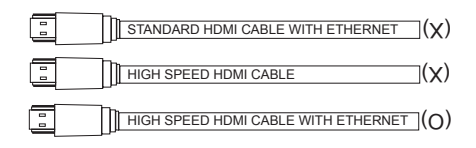

#### **Подключение с помощью кабеля HDMI\***

Ваш телевизор должен поддерживать новейшие возможности HDMI (HDMI  $CEC^{1}$ ) / ARC (Audio Return Channel)), чтобы можно было в полной мере наслаждаться музыкой, передаваемой по каналу прямого вещания аудиосистемы через кабель HDMI. Если ваш телевизор не поддерживает возможности HDMI, аудиосистему следует подключить с помощью ОПТИЧЕСКОГО кабеля.

1) HDMI CEC (High-Definition Multimedia Interface Consumer Electronics Control)

Протокол CEC является возможностью HDMI, которая позволяет пользователю с помощью единственного пульта дистанционного управления контролировать CEC-совместимые устройства, подключенные с помощью интерфейса HDMI.

\* Торговые названия CEC: SimpLink (LG), Anynet+ (Samsung), BRAVIA Sync (Sony), EasyLink (Philips) и т. п.

### <span id="page-16-0"></span>**Подключение дополнительного оборудования**

### **DOLBY ATMOS®**

#### **Что такое DOLBY ATMOS® ?**

Dolby Atmos предоставляет вам уникальный новый опыт путем формирования высоких звуков и всей полноты, четкости и мощи звука Dolby.

#### **Как использовать DOLBY ATMOS®**

- DOLBY ATMOS® доступно только в режимах HDMI IN и ARC.
	- Чтобы использовать DOLBY ATMOS<sup>®</sup> в режиме ARC, ваш ТВ должен поддерживать DOLBY ATMOS® .
- Аудиовыход должен быть задан на внешнее устройство (проигрыватель дисков Blu-ray, ТВ и т. д.) как "Без кодирования", например "Поток битов", "Авто" или "Обход".
	- Если вы можете выбрать частоту дискретизации на выходе, установите значение 192 кГц.

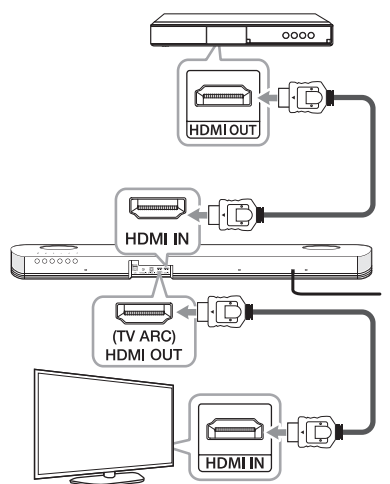

- 1. Подключите разъем HDMI IN на задней панели устройства к разъему HDMI OUT внешнего устройства, например проигрывателя Blu-ray Disc, проигрывателя DVD и т. п.
- 2. Подсоедините разъем HDMI OUT (TV ARC) на задней панели устройства к разъему HDMI IN телевизора.
- 3. Установите входной источник на HDMI IN или OPT/HDMI ARC. Нажимайте многократно **F** на пульте ДУ или **F** на устройстве до тех пор, пока не будет выбрана эта функция.
	- Если вы выбрали HDMI IN, вы можете слышать звук с внешнего устройства. Выберите его при воспроизведении внешнего устройства.
	- Если вы выбираете OPT/HDMI ARC, вы можете слышать звук с вашего телевизора. Выберите его при просмотре телевизора.

Вы можете увидеть «DOLBY ATMOS» в окне дисплея при обычном соединении между этим саундбаром и телевизором и воспроизведении содержимого DOLBY ATMOS.

, Примечание

- DOLBY ATMOS<sup>®</sup> поддерживает канал 5.1.2.
- Это устройство поддерживает передачу в формате 4K. При воспроизведении диска с видеосигналом формата 4K данное устройство передает этот сигнал на ваш телевизор.
- Если звуковая панель не звучит, или видео на телевизоре неважного качества, возможно, проблема связана с кабелем HDMI. См. контрольный список кабелей HDMI. (Стр. 16)

#### <span id="page-17-0"></span>**Подключение HDMI**

Вы можете прослушивать звук с внешнего устройства, подключенного к разъему HDMI IN на данном устройстве.

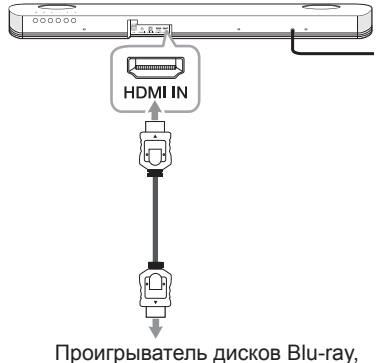

DVD-проигрыватель и т. д.

- 1. Подключите разъем HDMI IN на задней панели устройства к разъему HDMI OUT аудиоустройства, например проигрывателя Blu-ray Disc, проигрывателя DVD и т. п.
- 2. Задайте для источника входного сигнала HDMI IN. Нажмите многократно кнопку **F** на пульте ДУ или **F** на блоке, пока не будет выбрана нужная функция.

#### **Подключение к разъему OPTICAL IN**

Подключите оптический выходной разъем внешнего устройства к разъему OPTICAL IN.

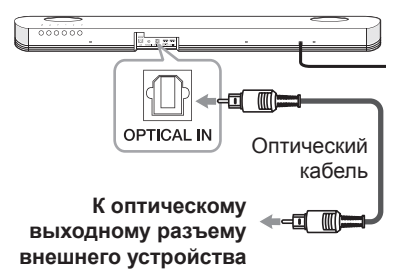

- 1. Подсоедините разъем OPTICAL IN на задней панели устройства к оптическому выходу внешнего устройства.
- 2. Выберите в качестве входного сигнала OPT/HDMI ARC, нажав несколько раз кнопку **F** на пульте дистанционного управления или устройстве.

При нормальном подключении между устройством и телевизором на дисплее отображается сообщение "OPTICAL".

#### , Примечание

Перед подключением оптического кабеля не забудьте удалить защитный чехол контакта, если таковой имеется.

#### <span id="page-18-0"></span>**Подключение к разъему PORTABLE IN**

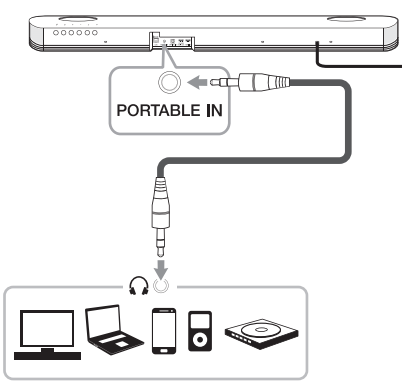

#### **Прослушивание музыки с портативного проигрывателя**

Данный блок можно использовать для воспроизведения музыки с различных типов портативных проигрывателей и внешних устройств.

- 1. Подключите переносное устройство к разъему PORTABLE IN устройства.
- 2. Включите питание кнопкой (1) (Питание).
- 3. Выберите функцию PORTABLE, нажимая кнопку **F** на пульте ДУ или **F** на устройстве до тех пор, пока данная функция не будет выбрана.
- 4. Подключите портативный проигрыватель или внешнее устройство и запустите на нем воспроизведение.

#### **Подключение дополнительного оборудования**

Вы можете наслаждаться звуком и изображением с подключенного внешнего устройства.

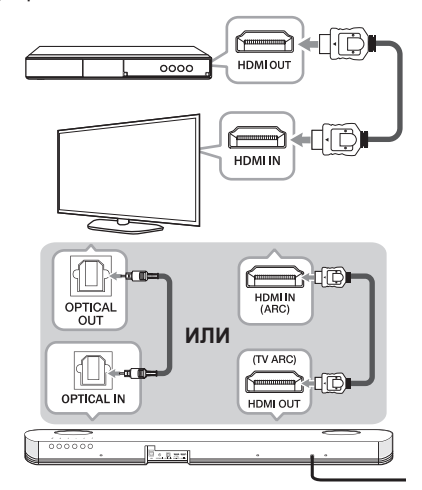

- 1. Подключите разъем HDMI IN вашего телевизора к разъему HDMI OUT внешнего устройства, такого как проигрыватель дисков Blu-ray, DVDплеер и т. п.
- 2. Подключите гнездо OPTICAL IN на задней панели устройства к гнезду OPTICAL OUT на телевизоре с помощью кабеля OPTICAL.

Или подключите разъем HDMI OUT (TV ARC) на задней панели устройства к разъему HDMI IN (ARC) на телевизоре с помощью кабеля HDMI.

3. Установите источник входного сигнала на OPT/HDMI ARC. Нажимайте многократно **F** на пульте ДУ или **F** на устройстве до тех пор, пока не будет выбрана эта функция.

#### , Примечание

Если звуковая панель не звучит, или видео на телевизоре неважного качества, возможно, проблема связана с кабелем HDMI. См. контрольный список кабелей HDMI. (Стр. 16)

### <span id="page-19-0"></span>**Первоначальная многокомнатная настройка**

При установке продукта Music Flow в первый раз можно выбрать два типа подключения, указанных ниже.

#### **Проводное подключение (подключение Music Flow через смешанную сеть)**

Подключите динамик к домашнему роутеру с помощью кабеля ЛС.

После этого вы можете подключать дополнительные устройства Music Flow (если имеются) к своей домашней сети беспроводным образом. См. "Подключение динамиков к домашней сети (дополнительно)" на стр. 31.

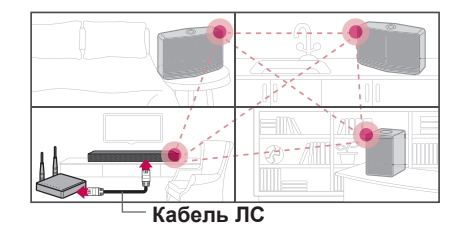

#### **Беспроводное подключение (стандартное беспроводное подключение)**

Когда проводное подключение между динамиками и домашним роутером недоступно, в этом изделии предоставляется возможность использования службы потоковой музыки в зоне, покрываемой сигналом Wi-Fi.

Подключите один из динамиков к домашнему роутеру беспроводным образом.

После этого вы можете подключать дополнительные устройства Music Flow (если имеются) к своей домашней сети беспроводным образом. См. "Подключение динамиков к домашней сети (дополнительно)" на стр. 31.

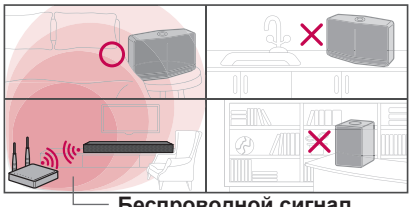

**Беспроводной сигнал**

### **Установка приложения "Music Flow Player"**

#### **С помощью "App Store" компании Apple или "Play Store" компании Google**

- 1. Коснитесь значка "App Store" компании Apple или "Play Store" компании Google.
- 2. Введите "Music Flow Player" в строку поиска и коснитесь "Search".
- 3. Выберите "Music Flow Player" в результатах поиска для загрузки.
	- , Примечание
	- Приложение Music Flow Player будет доступно в следующей версии программного обеспечения; операционная система Android: вер. 4.0 (ICS) (или более поздняя) операционная система iOS: вер. 6.0 (или более поздняя).
	- Приложение "Music Flow Player" может не работать в зависимости от используемого устройства.

#### **При помощи QR-кода**

Установите приложение "Music Flow Player" при помощи QR-кода. Отсканируйте QR-код при помощи сканирующего приложения.

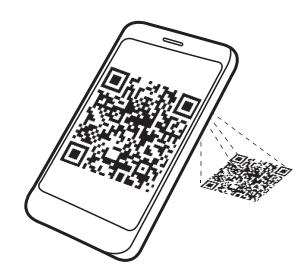

<span id="page-20-0"></span>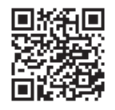

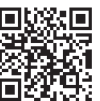

(ОС Android) (Apple iOS)

#### , Примечание

- Убедитесь, что смарт-устройство имеет подключение к Интернету.
- Убедитесь, что в смарт-устройстве имеется приложение сканирования. Если он отсутствует, скачайте его с сайта "App Store" компании Apple или "Play Store" компании Google.

#### **Начало работы с приложением Music Flow Player**

При первом запуске приложения Music Flow Player на экране появятся условия использования и служба Chromecast.

1. Ознакомьтесь с содержанием условий использования и выберите [Принять].

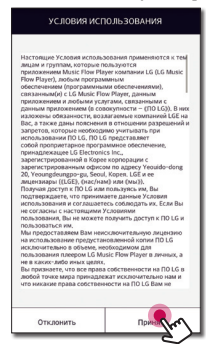

2. Ознакомьтесь с содержимым службы Chromecast и выберите [Принять].

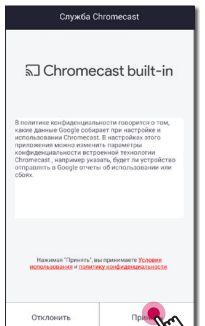

3. Выберите [Подключение изделия], чтобы установить приобретенный динамик.

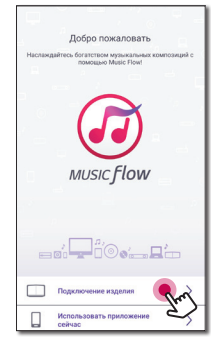

См. "Подключение динамика к домашней сети" на стр. 22.

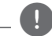

#### , Примечание

Если вы хотите вернуться на экран условий использования, включите приложение Music Flow Player в меню настроек смарт-устройства.

### <span id="page-21-0"></span>**Подключение динамика к домашней сети**

Проводная сеть обеспечивает лучшую производительность, так как устройства подключаются напрямую к сети без радиочастотных помех.

Дополнительные рекомендации по подключению см. в документации к сетевому устройству.

#### **Подготовка**

- Убедитесь, что в вашем доме установлена беспроводная сеть с маршрутизатором.
- Убедитесь, что динамик и смартустройство подключены к одному и тому же маршрутизатору.

#### **Требования**

- Беспроводной маршрутизатор
- Смарт-устройство (Android или iOS)

#### , Примечание

- Убедитесь, что в беспроводном маршрутизаторе активирован DHCP сервер.
- Если вы не можете подключить динамик к маршрутизатору, перейдите в настройки маршрутизатора и убедитесь, что снят флажок "Позволять беспроводным клиентам видеть друг друга и подключаться к моей локальной сети".

#### **Простое подключение (Настройка EZ)**

#### **Подготовка**

- Для простого подключения необходимо выполнение условия использования сети Wi-Fi.
- Убедитесь, что на вашем смартустройстве включена настройка **Bluetooth**.
- Выберите функцию WI-FI с помощью кнопки **F** на пульте дистанционного управления или кнопки **F** на саундбаре.

#### , Примечание

- Простое подключение поддерживается функцией **Bluetooth** вер. 4.0 (или более поздней).
- Если экран простого подключения не отображается, подключите устройство с помощью другого способа. См. раздел "Подключение динамика к сети при помощи кабеля ЛС" (стр. 23) или "Подключение динамика к сети через настройку Wi-Fi" (стр. 25 или 28)
- 1. Подключите нужное устройство и коснитесь кнопки [Далее].

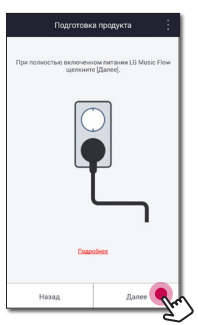

2. Приложение ищет динамик и подключает его автоматически, коснитесь кнопки [Далее].

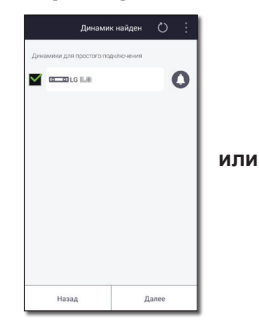

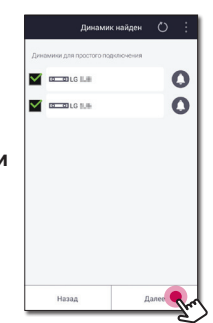

<span id="page-22-0"></span>3. Если задан сетевой пароль, отображается экран безопасности. Введите пароль.

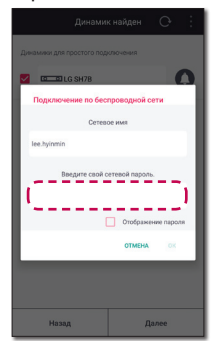

4. После ввода пароля, коснитесь кнопки [Далее].

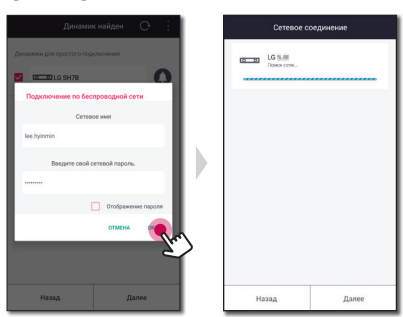

5. Коснитесь кнопки [Готово], чтобы завершить процедуру подключения.

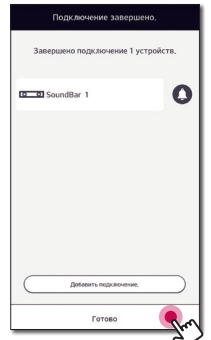

После завершения отображается экран ТВ. Следуйте указаниям на экране.

#### **Подключение динамика к сети при помощи кабеля ЛС**

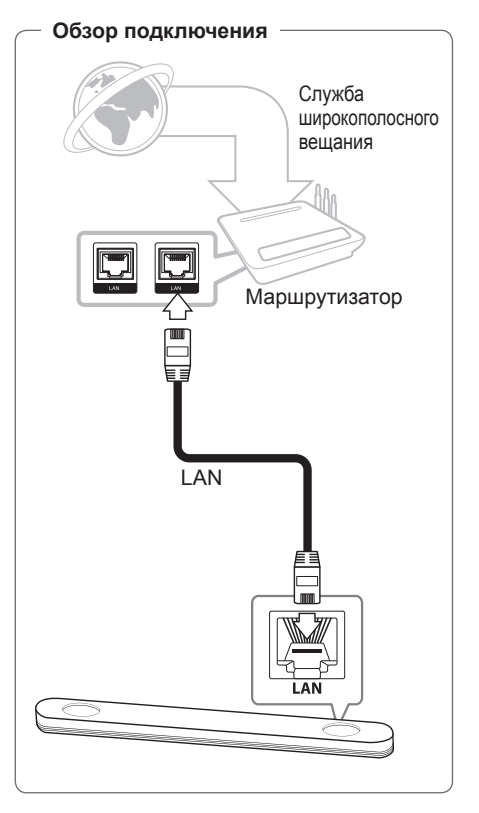

- 1. Включите устройство с помощью кнопки  $\circlearrowright$  на пульте ДУ или  $\circlearrowright$  на устройстве. Светодиодный индикатор начнет мигать белым цветом.
- 2. Запустите приложение Music Flow Player на своем смарт-устройстве. Выберите [Подключение изделия], чтобы установить динамик. Подключите нужное устройство и коснитесь кнопки [Далее].

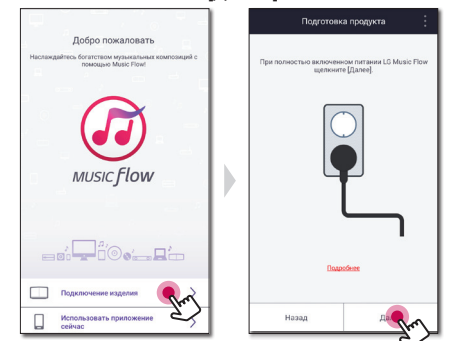

3. Выберите саундбар и коснитесь кнопки [Далее] на экране.

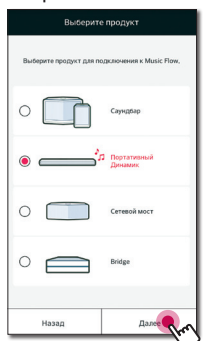

4. Выберите на экране [Проводное подключение].

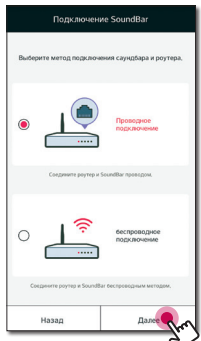

5. Подключите один конец кабеля ЛС к порту LAN на динамике, а другой конец — к беспроводному маршрутизатору. Дождитесь пока светодиодный индикатор не перестанет мигать и будет постоянно гореть белым.

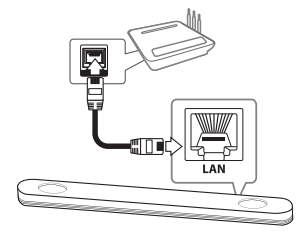

6. Теперь выберите [Далее] на экране.

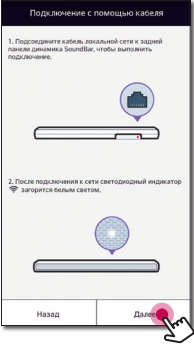

7. Выберите [Готово], чтобы завершить подключение.

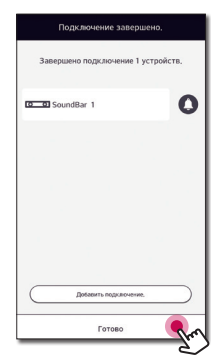

После подключения динамика следуйте инструкциям для подключения телевизора.

#### <span id="page-24-0"></span>**(Если имеется обновление)**

8. Это приложение проверяет версию программного обеспечения динамика, а затем отображает данную версию.

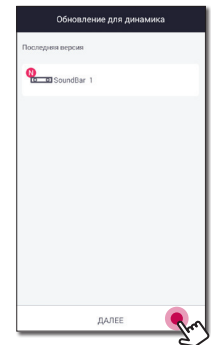

После проверки информации о версии выберите [Далее].

- 
- , Примечание
- Вы не можете использовать динамик без маршрутизатора. При использовании проводного маршрутизатора вы можете управлять динамиком при помощи приложения для ПК Music Flow (стр. 38).
- Динамик и смарт-устройство должны быть подключены к одному и тому же маршрутизатору.

#### **Подключение динамика к сети через настройку Wi-Fi (Android)**

**Обзор подключения**

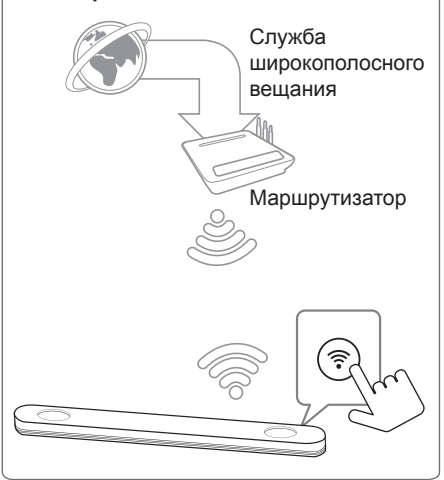

- 1. Включите устройство с помощью кнопки  $\circlearrowright$  на пульте ДУ или  $\circlearrowright$  на устройстве. Светодиодный индикатор начнет мигать белым цветом.
- 2. Запустите приложение Music Flow Player на своем смарт-устройстве. Выберите [Подключение изделия], чтобы установить динамик. Подключите нужное устройство и коснитесь кнопки [Далее].

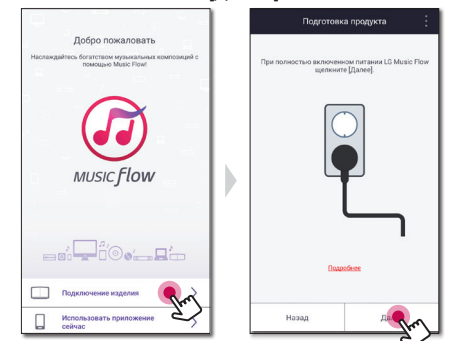

3. Выберите саундбар и коснитесь кнопки [Далее] на экране.

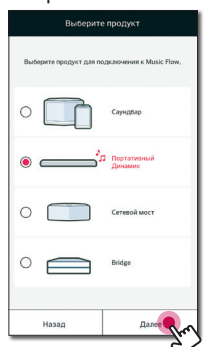

4. Выберите на экране [беспроводное подключение].

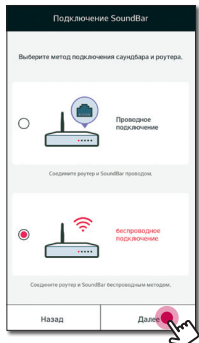

- 5. Теперь выберите [Далее] на экране.
- 6. Нажмите кнопку  $\widehat{\mathbb{R}}$  на устройстве. После этого светодиодный индикатор начинает попеременно мигать то красным, то белым светом.

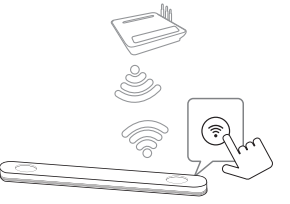

7. Теперь выберите [Далее] на экране.

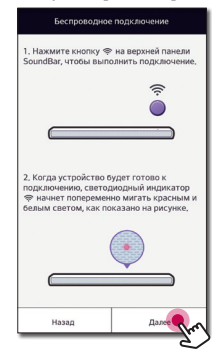

8. Если ваша сеть защищена паролем, на вашем смарт-устройстве появится экран безопасности. Введите пароль.

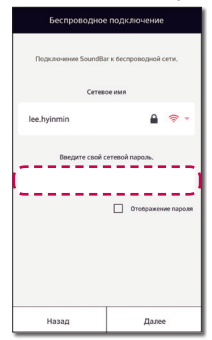

9. Теперь выберите [Далее] на экране.

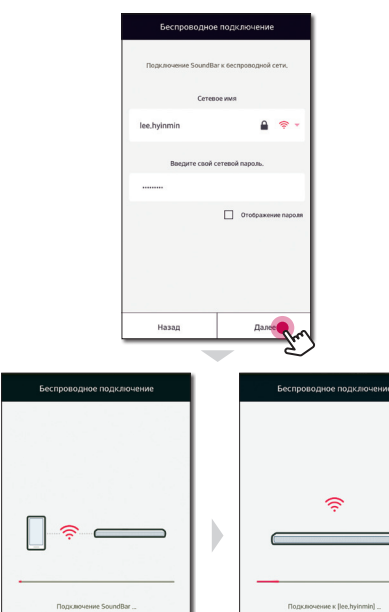

10.Выберите [Готово], чтобы завершить подключение.

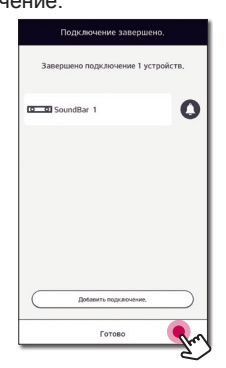

После подключения динамика следуйте инструкциям для подключения телевизора.

#### **(Если имеется обновление)**

11.Это приложение проверяет версию программного обеспечения динамика, а затем отображает данную версию.

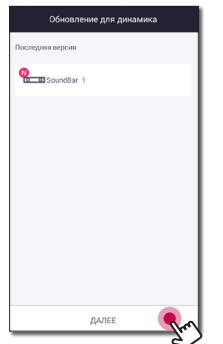

После проверки информации о версии выберите [Далее].

**Примечание** 

Если динамик не удается подключить к вашей сети или его сетевое подключение работает неправильно, поставьте динамик ближе к маршрутизатору и попытайтесь еще раз.

#### <span id="page-27-0"></span>**Подключение динамика к сети методом настройки Wi-Fi (iOS)**

#### **Обзор подключения**

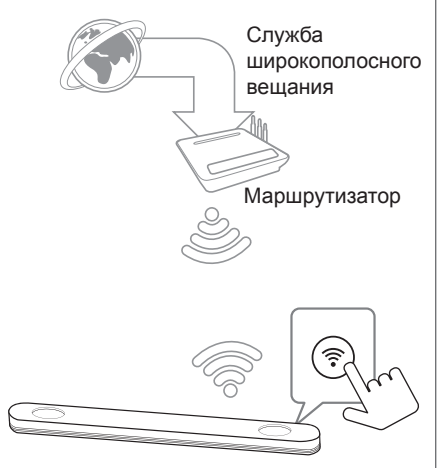

- 1. Включите устройство с помощью кнопки  $\circlearrowright$  на пульте ДУ или  $\circlearrowright$  на устройстве. Светодиодный индикатор начнет мигать белым цветом.
- 2. Запустите приложение Music Flow Player на своем смарт-устройстве. Выберите [Подключение изделия], чтобы установить динамик. Подключите нужное устройство и коснитесь кнопки [Далее].

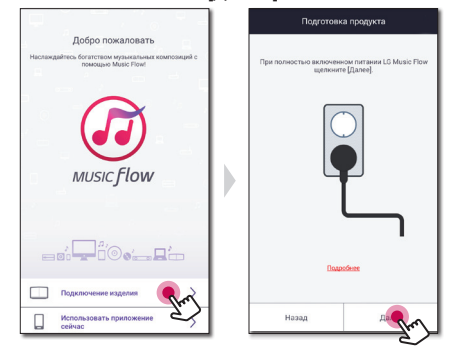

3. Выберите саундбар и коснитесь кнопки [Далее] на экране.

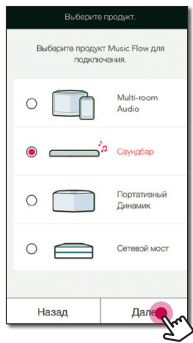

4. Выберите на экране [беспроводное подключение].

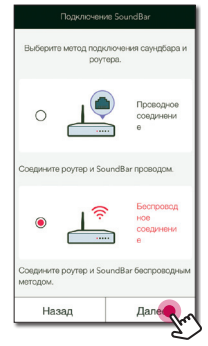

- 5. Теперь выберите [Далее] на экране.
- 6. Нажмите кнопку  $\widehat{\mathbb{R}}$  на устройстве. После этого светодиодный индикатор начинает попеременно мигать то красным, то белым светом.

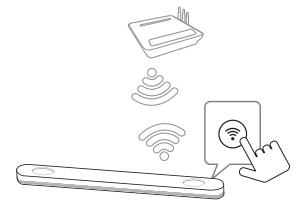

7. Теперь выберите [Далее] на экране.

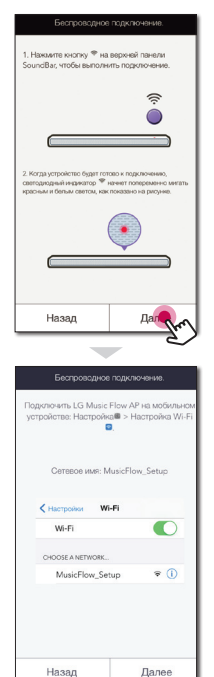

8. На устройстве iOS перейдите в настройки iOS -> настройки Wi-Fi и выберите "MusicFlow\_Setup" для подключения.

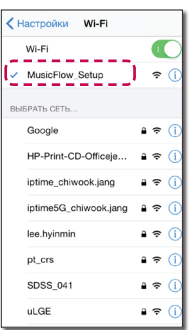

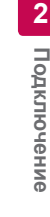

#### , Примечание

- Если "MusicFlow Setup" нет в списке, еще раз выполните сканирование доступных сетей Wi-Fi.
- Когда ваше смарт-устройство подключено к "MusicFlow\_Setup", вы не можете использовать Интернет.
- 9. Если ваша сеть защищена паролем, на вашем смарт-устройстве появится экран безопасности. Введите пароль.

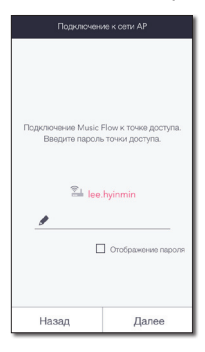

10.Теперь выберите [Далее] на экране.

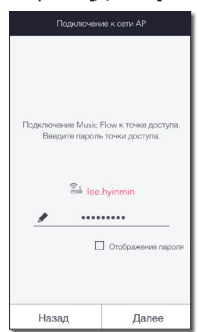

11.Теперь выберите [Далее] на экране.

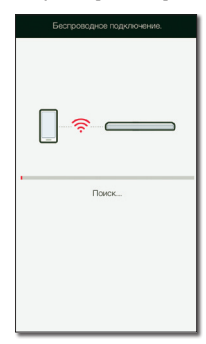

12.Выберите [Готово] для завершения подключения.

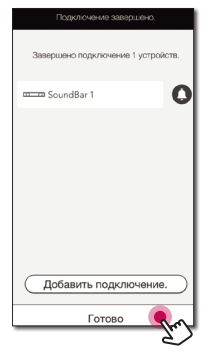

#### , Примечание

Если динамик не удается подключить к вашей сети или его сетевое подключение работает неправильно, поставьте динамик ближе к маршрутизатору и попытайтесь еще раз.

#### **Примечания по подключению к сети**

- y Многие проблемы с подключением к сети во время настройки можно решить повторной настройкой маршрутизатора. После подключения динамика к домашней сети быстро отключите питание и/или отсоедините шнур питания домашнего сетевого маршрутизатора или кабельного модема. Затем включите устройство и/или вставьте шнур питания в розетку.
- Наша компания не несет ответственность за ненадлежащую работу динамика и/ или интернет-соединения по причине ошибок/неисправностей, связанных с вашим широкополосным интернетсоединением или другим подключенным оборудованием.
- Беспроводная сеть работает на радиочастоте 2,4 ГГц, которая используется также другими бытовыми приборами (радиотелефонами, устройствами **Bluetooth**, микроволновыми печами), что может создавать взаимные помехи при работе.
- Отключите неиспользуемое сетевое оборудование локальной домашней сети. Некоторые устройства могут создавать сетевой трафик.
- Если динамик не удается подключить к вашей сети или его сетевое подключение работает неправильно, поставьте динамик ближе к маршрутизатору и попытайтесь еще раз.
- В зависимости от сетевого окружения и производительности беспроводного маршрутизатора он может работать некорректно при подключении динамика к беспроводному маршрутизатору.
- Вы не сможете подключить динамик к беспроводному маршрутизатору со скрытым SSID.
- Полключение может прерваться при выборе другого приложения или изменении настроек подключенного динамика через приложение "Music Flow Player". В этом случае проверьте состояние соединения.
- <span id="page-30-0"></span>• Даже после подключения приложения Music Flow Player музыка может воспроизводиться на вашем смартустройстве. В этом случае на экране воспроизведения выберите подключенный динамик.
- В зависимости от скорости вашей сети воспроизведение онлайн-контента может не работать должным образом.
- Нарушение беспроводного сигнала может привести к отсоединению сети или остановке проигрывания.
- Если вы перезапускаете маршрутизатор, необходимо отключить и снова включить питание динамика.
- Если вы устанавливаете новый маршрутизатор, необходимо выполнить сброс до заводских настроек и установить сетевое соединение для динамика.
- Если для имени идентификатора SSID точки доступа или беспроводного роутера вы используете знаки или цифры, отличные от английского алфавита, они могут отображаться по-другому.

### **Подключение динамиков к домашней сети (дополнительно)**

Вы можете прослушивать музыку на нескольких динамиках с одного смартустройства.

#### **Требования**

- Беспроводной маршрутизатор
- Смарт-устройство (Android или iOS)
- Другой динамик

#### , Примечание

Помехи сигнала могут вызвать остановку воспроизведения.

#### **Подключение дополнительного динамика к сети с помощью кабеля ЛС**

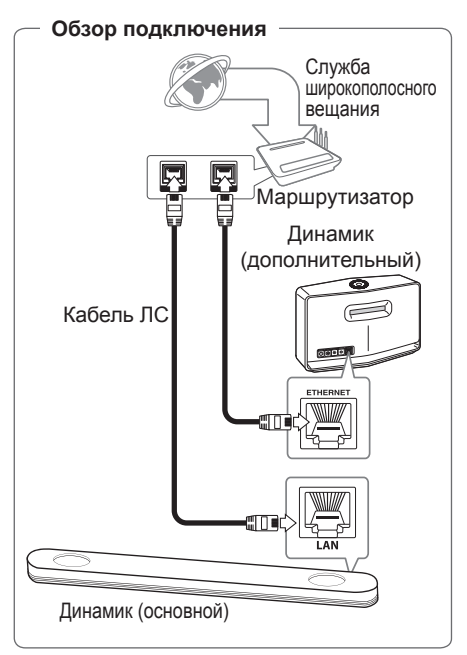

- 1. Подключите динамик (основной) к сети. См. "Подключение динамика к домашней сети" на стр. 22.
- 2. На смарт-устройстве выберите приложение Music Flow Player. Коснитесь кнопки  $\equiv$ .

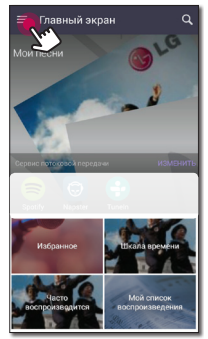

3. В боковом меню выберите [Добавить динамик].

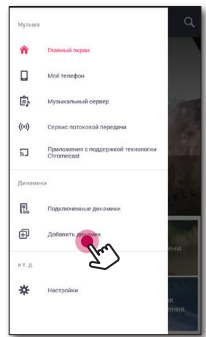

#### , Примечание

Вы также можете добавить другой динамик с помощью кнопки  $\widehat{H}$  на экране [Подключенные динамики]. 4. Подключите нужное устройство и коснитесь кнопки [Далее].

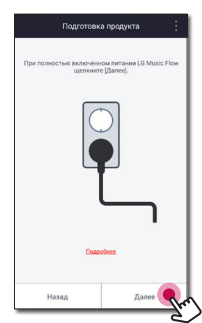

5. Выберите устройство, которое хотите подключить, и коснитесь кнопки [Далее] на экране.

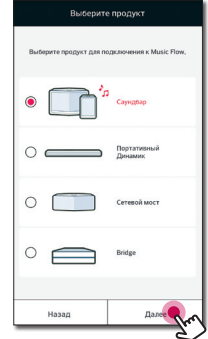

6. Выберите на экране [Проводное подключение].

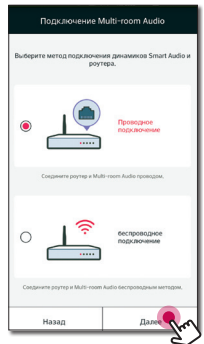

<span id="page-32-0"></span>7. Подключите один конец кабеля ЛС к порту ETHERNET на динамике, а другой конец — к беспроводному маршрутизатору. Дождитесь пока светодиодный

индикатор не перестанет мигать и будет постоянно гореть белым.

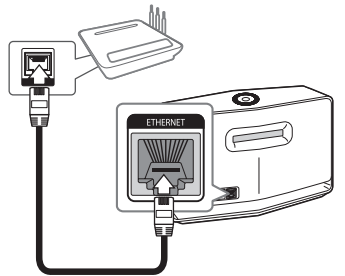

8. Теперь выберите [Далее] на экране.

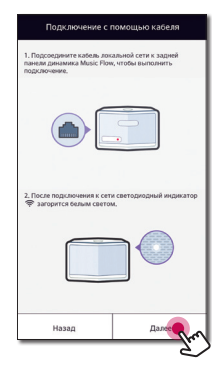

9. Выберите [Готово], чтобы завершить подключение.

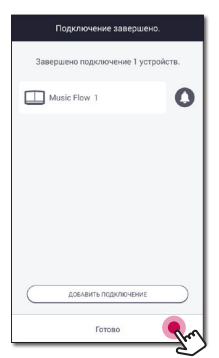

#### **Подключение дополнительного динамика к сети с использованием метода настройки Wi-Fi**

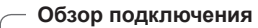

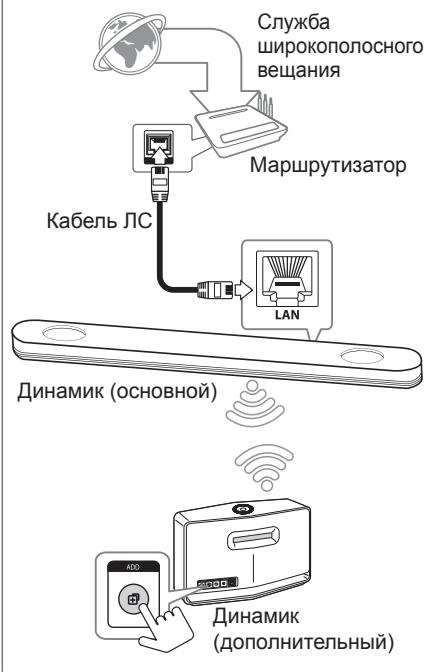

- 1. Подключите динамик (основной) к сети. См. "Подключение динамика к домашней сети" на стр. 22.
- 2. На смарт-устройстве выберите приложение Music Flow Player.  $K$ оснитесь кнопки  $\equiv$ .

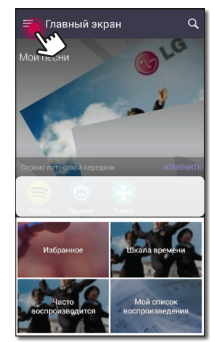

3. В боковом меню выберите [Добавить динамик].

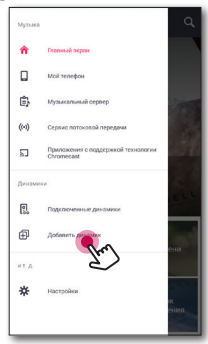

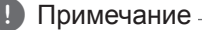

Вы также можете добавить другой динамик с помощью кнопки  $\bigoplus$  на экране [Подключенные динамики]. 4. Выберите устройство, которое хотите подключить, и коснитесь кнопки [Далее] на экране.

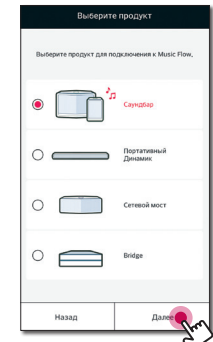

5. Выберите на экране [беспроводное подключение].

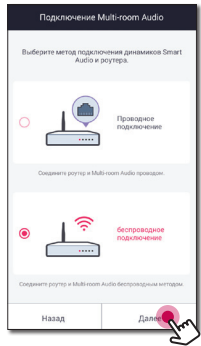

6. Нажмите кнопку **ADD** на тыльной стороне динамика (дополнительного). После чего светодиод состояния сети начнет мигать красным.

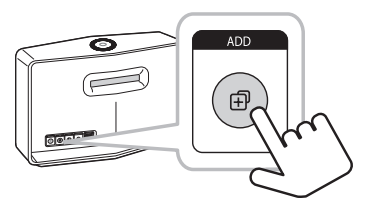

<span id="page-34-0"></span>7. Теперь выберите на экране [Далее].

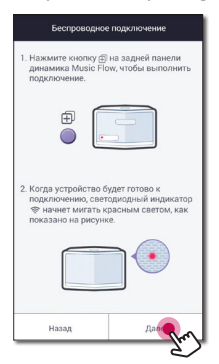

8. Выберите [Готово], чтобы завершить подключение.

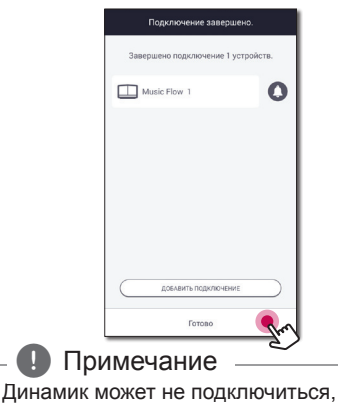

если расстояние между саундбаром (основным), подключенным с помощью кабеля ЛС и подключаемым динамиком (дополнительным) слишком большое.

### **Использование устройств Bridge**

**Bridge (R1)** расширяет диапазон используемых динамиков. Если вы хотите использовать такой мост, приобретите его дополнительно.

### **Использование корневого устройства (с проводным подключением к домашнему роутеру)**

#### **Если отсутствует динамик с проводным подключением к маршрутизатору**

Когда домашний роутер расположен слишком далеко от местоположения любого динамика, который должен быть подключен в проводном режиме, подключите устройство **Bridge (R1)** к своему домашнему роутеру с помощью кабеля ЛС.

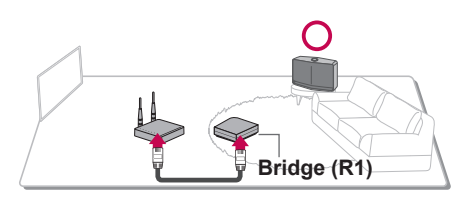

1. Присоедините шнур питания к порту электропитания на задней панели устройства **Bridge (R1)**, а затем вставьте вилку шнура питания в электрическую розетку.

2. На передней панели устройства **Bridge (R1)** загорится светодиодный индикатор питания. На смарт-устройстве выберите приложение Music Flow Player. Коснитесь кнопки **...** 

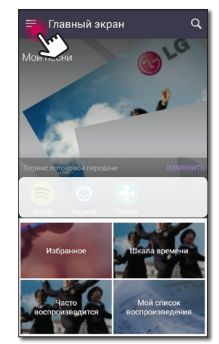

3. В боковом меню выберите [Добавить динамик].

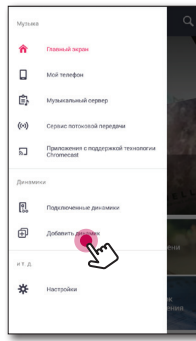

4. Выберите [Bridge] и коснитесь кнопки [Далее] на экране.

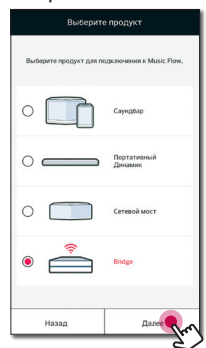

5. Следуя инструкции в приложении Music Flow Player, подключите **Bridge (R1)** и маршрутизатор с помощью кабеля ЛС. Дождитесь, пока светодиодный индикатор состояния сети  $\widehat{\mathfrak{F}}$  не перестанет мигать и будет постоянно гореть белым цветом.

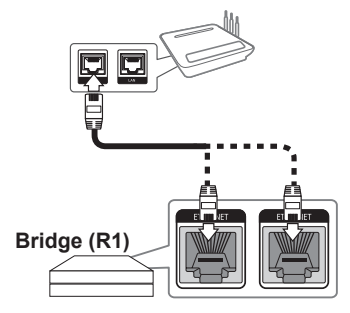

Затем выберите [Далее].

6. Выберите [Готово], чтобы завершить подключение.

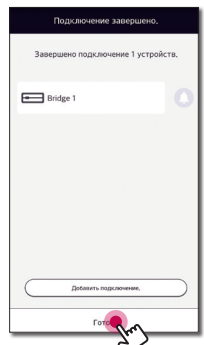

7. Подключите динамик к **Bridge** (R1). См. "Подключение динамиков к домашней сети (дополнительно)" на стр. 31.
# **Использование беспроводного экстендера**

## **Если имеется хотя бы один динамик с проводным подключением к маршрутизатору**

Когда требуется расширить покрытие Music Flow через смешанную сеть, добавьте устройство **Bridge (R1)** к вашей домашней сети.

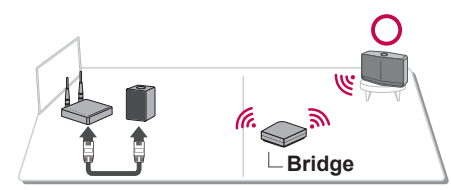

- 1. Присоедините шнур питания к порту электропитания на задней панели устройства **Bridge (R1)**, а затем вставьте вилку шнура питания в электрическую розетку.
- 2. На передней панели устройства **Bridge (R1)** загорится светодиодный индикатор питания. На смарт-устройстве выберите приложение Music Flow Player. Коснитесь кнопки  $\equiv$ .

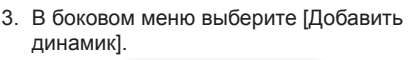

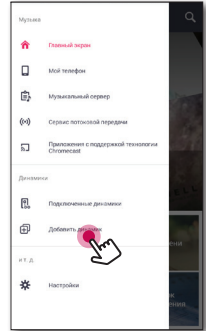

4. Выберите Bridge и коснитесь кнопки [Далее] на экране.

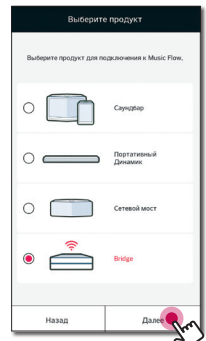

5. Выберите [беспроводное подключение] и коснитесь кнопки [Далее] на экране.

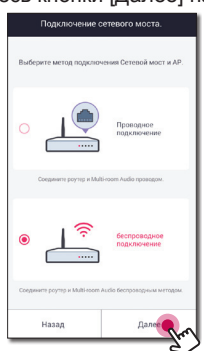

6. Следуйте инструкции в приложении Music Flow Player и коснитесь кнопки [Далее] на экране.

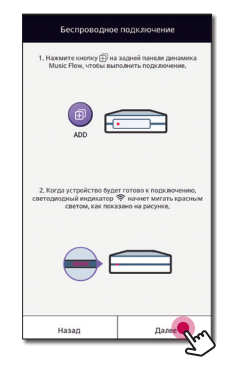

7. Выберите [Готово], чтобы завершить подключение.

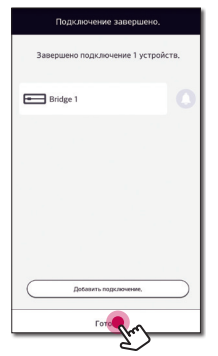

8. Подключите динамик к **Bridge** (R1). См. "Подключение динамиков к домашней сети (дополнительно)" на стр. 31.

# **Использование медиа-сервера для ПК**

Программное обеспечение для медиасервера обеспечивает пользователям доступ к аудиофайлам, которые хранятся на медиа-сервере, и позволяет прослушивать их на динамике через домашнюю сеть.

Перед подключением к ПК для воспроизведения файла необходимо установить на ПК программное обеспечение для медиа-сервера.

### , Примечание

Убедитесь, что в вашем доме установлена беспроводная сеть с маршрутизатором.

**Windows: Music Flow PC Software** 

# **Music Flow PC Software для Windows**

### **О программе Music Flow PC Software**

Программа Music Flow PC Software позволяет прослушивать через динамик аудиофайлы, которые хранятся на вашем медиа-сервере (ПК).

### **Загрузка Music Flow PC Software**

- 1. Включите компьютер и посетите сайт по адресу http://www.lg.com. Если нужно, выберите свой регион.
- 2. Выберите вкладку поддержки.
- 3. Укажите в строке поиска модель вашего устройства, указанную на обложке руководства пользователя.
- 4. Найдите и скачайте файл "Music Flow PC Software".

### **Установка Music Flow PC Software**

1. Разархивируйте файл и дважды щелкните "Setup.exe", чтобы установить Music Flow PC Software. Начнется подготовка к установке и будет запущен мастер установки.

- 2. Выполняйте указания мастера установки на экране.
- 3. Для завершения установки нажмите [Exit].
	- Примечание
	- При установке ПО Music Flow PC следует на ПК закрыть брандмауэры и антивирусы.
	- Music Flow PC Software это настраиваемый выпуск ПО, предназначенный только для открытия данному динамику доступа к файлам и папкам.
	- Для получения полной информации по Music Flow PC Software щелкните по знаку вопроса на домашнем экране.

## Системные требования (ПК с **Windows)**

- Процессор: Intel® 2,0 ГГц или AMD Sempron<sup>™</sup> 2000+
- Память: 1ГБ свободного места
- Видеокарта: 64 МБ видеопамяти, минимальное разрешение 1024 х 768 пикселей. цвет 16 бит
- Свободное место на жестком диске: 200 M<sub>5</sub>
- Windows® XP (Service Pack 2 и выше), Windows Vista<sup>®</sup>. Windows<sup>®</sup> 7. Windows<sup>®</sup> 8.0 Windows<sup>®</sup> 8.1 Windows<sup>®</sup> 10
- Windows® Media Player® 11.0 и выше
- Сеть: 100 МБ Ethernet, (WLAN)

### Совместное использование музыкальных файлов

На компьютере вы должны открыть общий доступ к папке. в которой находятся музыкальные файлы. для воспроизведения их на этом динамике.

В данном разделе описана процедура выбора папок на компьютере для общего доступа.

- 1. Дважды шелкните значок "Music Flow PC Software"
- 2. Щелкните значок [\*] в верхнем правом углу экрана. Появится меню настройки.
- 3. В меню настройки щелкните слева значок **[САД** чтобы перейти в меню общего доступа к файлу.
- 4. В меню общего доступа щелкните значок [[a], чтобы открыть окно [Browse Folder].
- 5. Выберите папку с файлами, к которой вы хотите открыть общий доступ. Выбранная папка будет добавлена в список папок с общим доступом.

# **Прослушивание музыки с помощью приложения Music Flow Player**

При помощи приложения Music Flow Player вы можете воспроизводить музыку на своем смарт-устройстве.

- , Примечание
- Для получения подробной информации по приложению Music Flow Player включите [Руководство пользователя] в [Настройки] > [Общие] в боковом меню.
- Содержание данного раздела может отличаться от характеристик приложения Music Flow Player в зависимости от версии приложения.

## **Подготовка**

- 1. Проверьте подключение динамика к сети. (стр. 22)
- 2. Чтобы использовать динамик, вы должны скачать и установить приложение Music Flow Player. (стр. 20)

# **Обзор домашнего экрана**

Запустите приложение Music Flow Player на своем смарт-устройстве. Появится [Главный экран].

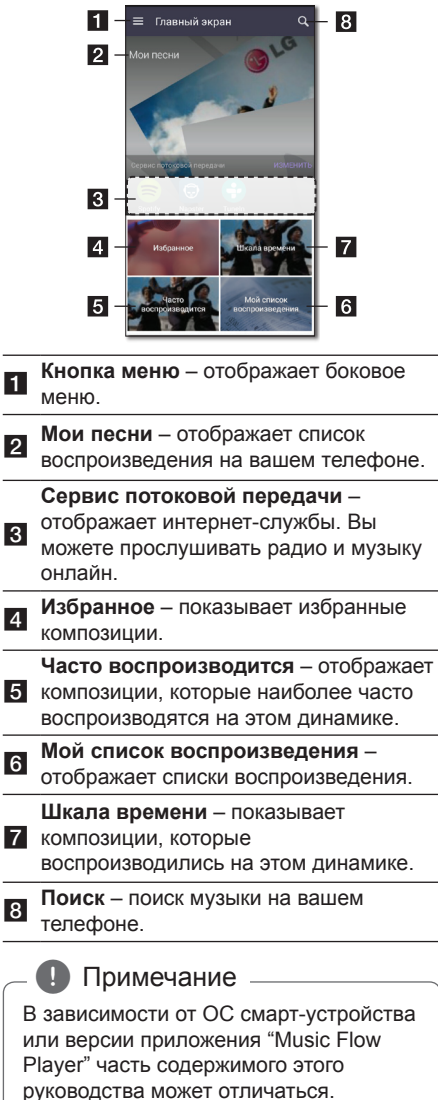

## **Редактирование списка потоковых интернет-служб**

- 1. Запустите приложение Music Flow Player на своем смарт-устройстве. Появится [Главный экран].
- 2. Коснитесь меню [ИЗМЕНИТЬ].

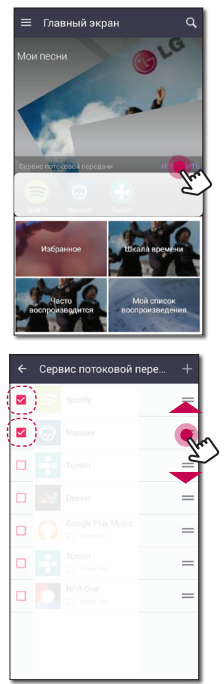

- Установите флажок для интернетслужбы, которую вы хотите видеть на главном экране.
- Выполните перетаскивание интернетслужб вверх или вниз, чтобы изменить порядок их отображения.
- Коснитесь , добавьте онлайн-службы.

Для устройства Android можно добавить онлайн-службы из приложений, установленных на устройство. При выборе добавленного приложения оно работает во время выполнения согласования устройств **Bluetooth**.

Для устройства iOS при подключении необходимых онлайн-служб соединение **Bluetooth** следует настроить самостоятельно.

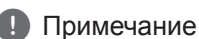

Состав отображаемых потоковых интернет-служб может быть различным в зависимости от региона.

# **Обзор бокового меню**

- 1. Запустите приложение Music Flow Player на своем смарт-устройстве. Появится [Главный экран].
- 2. Коснитесь кнопки  $\blacksquare$ .

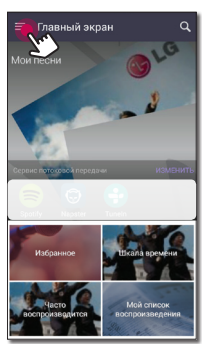

3. Появится боковое меню.

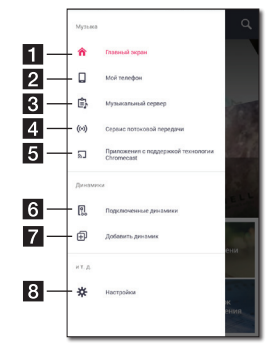

- <sup>a</sup> **Главный экран** отображает меню Домашний экран. **2 Мой телефон** – отображает композиции на этом смарт-устройстве. 8 композиции на подключенных **Музыкальный сервер** – отображает
	- устройствах (Медиа-сервер). **Сеpвиc потоковой пepeдaчи** –

 $\vert$  4 отображает онлайн-службы. Вы можете прослушивать радио и музыку онлайн.

### **5 технологии Chromecast** – Отображает **Приложения с поддержкой**  доступные приложения на Chromecast. <sup>f</sup> **Подключенные динамики** – отображает подключенный динамик. <sup>g</sup> **Добавить динамик** – переход к экрану установки динамика. **Hастройки** – отображает меню настроек.

# **Воспроизведение композиции**

- 1. Запустите приложение Music Flow Player на своем смарт-устройстве. Появится [Главный экран].
- 2. Коснитесь кнопки  $\equiv$ .

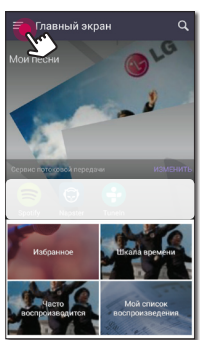

3. Появится боковое меню. В боковом меню выберите [Мой телефон].

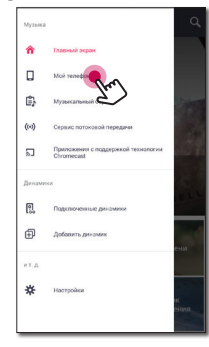

4. Выберите альбом.

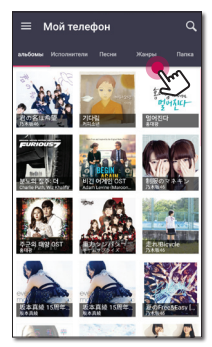

5. Выберите композицию. Отобразится выбранная композиция и начнется ее воспроизведение.

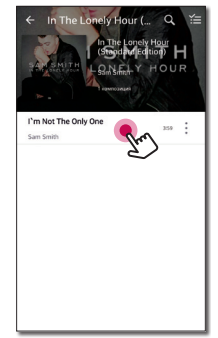

## , Примечание

Если динамик не выбран, появится всплывающее окно выбора динамика. Выберите динамик.

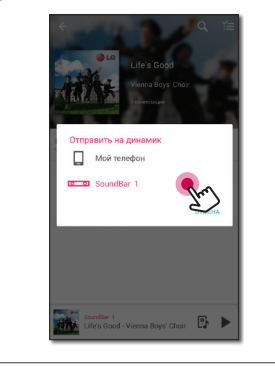

**Обзор воспроизведения** На экране воспроизведения вы можете отвечать на вопросы и вносить изменения в

различную информацию.

### **Управление списками воспроизведения**

На экране альбома коснитесь [ : ] нужной композиции. Появится раскрывающееся меню.

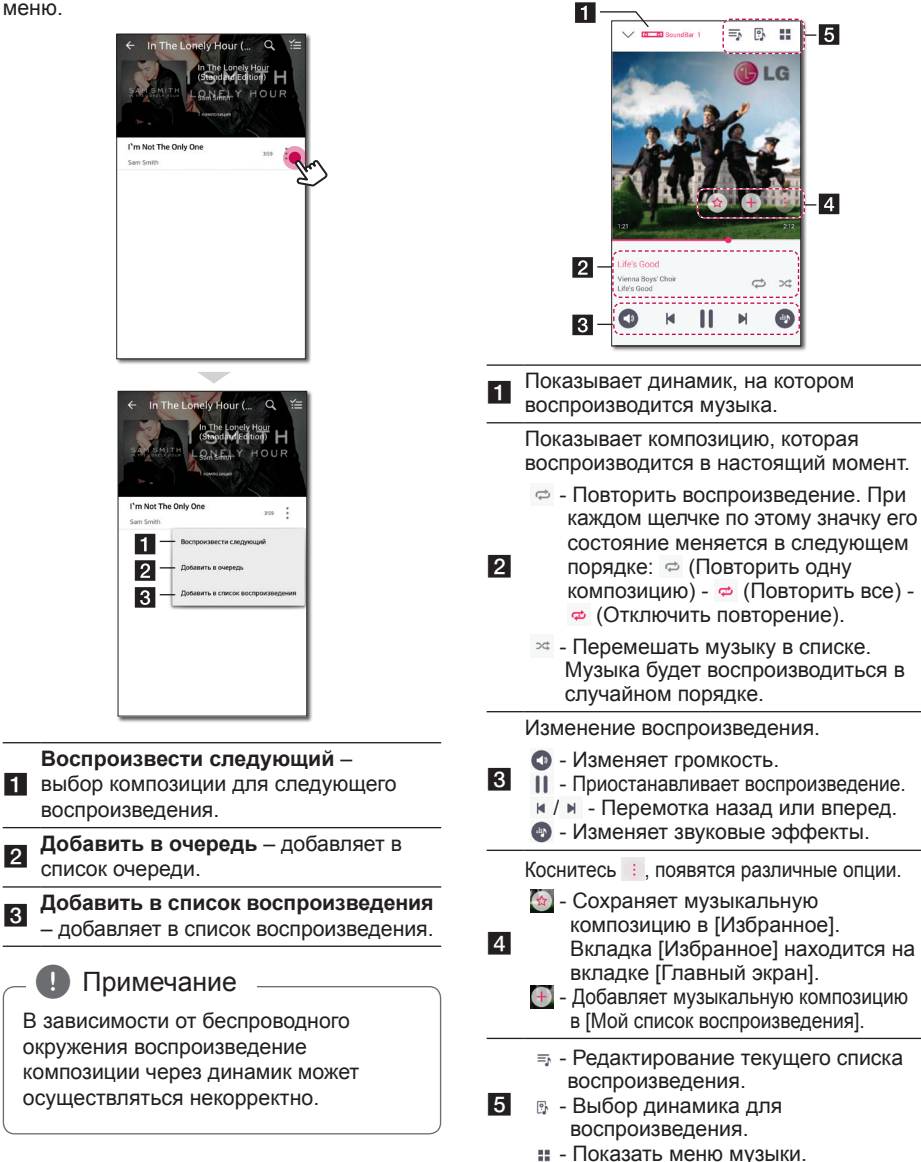

## , Примечание

Используя • можно управлять уровнем громкости звука каждой группы динамиков и изменять их канал на [Объемный], [Левый] или [Правый] (стр. 45).

## **Выбор звукового эффекта**

Динамик имеет несколько предустановленных режимов объемного звучания. Вы можете выбрать нужный режим нажатием  $[$ 

Отображаемые элементы эквалайзера могут различаться в зависимости от источника звукового сигнала и используемых эффектов.

1. Во время воспроизведения коснитесь **[©]**, как показано ниже.

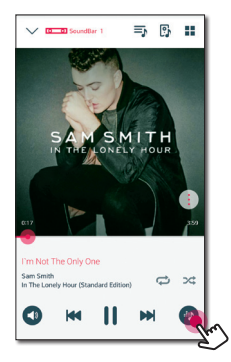

2. Вы можете выбрать нужный режим нажатием  $\lt$  или  $\gt$ .

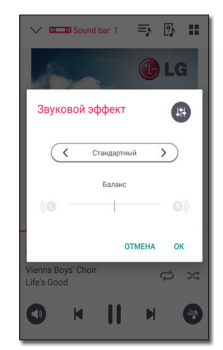

Вы можете выбрать различные звуковые эффекты.

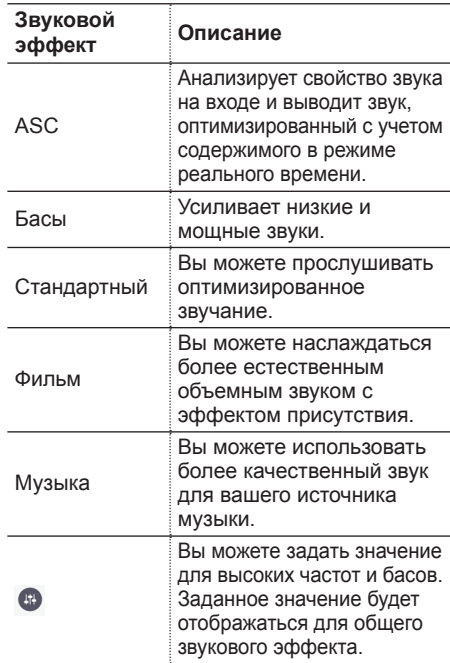

### , Примечание

- Эквалайзер не поддерживается при воспроизведении композиции через динамик смарт-устройства.
- Нужный режим звучания выбирается с помощью кнопки **SOUND EFFECT** на пульте ДУ.
- При некоторых режимах объемного звучания и в некоторых динамиках звук слишком тихий или полностью отсутствует. Это зависит от режима объемного звука и источника звука и не является дефектом.
- Вам может потребоваться сбросить режим объемного звука после переключения входа, а иногда даже после изменения звукового файла.
- При вводе Dolby Atmos звуковой эффект автоматически изменится на DOLBY ATMOS.

В этом состоянии, даже при нажатии кнопок, например **SOUND EFFECT**, и **AUTO VOLUME**, данное устройство реагировать не будет. И вы сможете увидеть на дисплее только надпись "NOT SUPPORTED (Не поддерживается)".

# Различные приемы прослушивания **МУЗЫКИ**

Имеется несколько различных способов прослушивания музыки: групповое. объемное и непрерывное воспроизведение.

### Примечание -

Если вы хотите наслаждаться групповым и объемным воспроизведением, рекомендуется, чтобы по крайней мере один динамик был подключен с помошью кабеля ЛС. Чтобы изменить настройки подключения динамика, когда все динамики были подключены беспроводным образом, сбросьте все динамики и подключите снова после подключения одного из них.

При беспроводном подключении плавность воспроизведения зависит от местоположения динамика. Устанавливайте динамики на небольшом расстоянии от маршрутизатора. Чтобы пользоваться плавным групповым воспроизведением или объемным звучанием при беспроводном подключении. рекомендуется использовать роутер, поддерживающий стандарт 802.11n. В этом случае задайте для режима безопасности настройку OPEN или **AFS** 

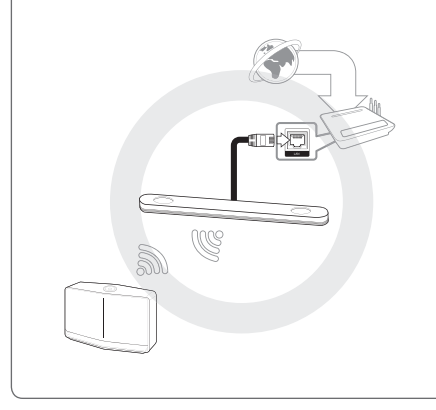

# Групповое **ВОСПРОИЗВЕДЕНИЕ**

Вы можете группировать несколько динамиков, связанных с приложением Music Flow Player, и воспроизводить одну и ту же музыку на всех подключенных динамиках одной группы.

1. Выберите в боковом меню приложения Music Flow Player [Подключенные динамики].

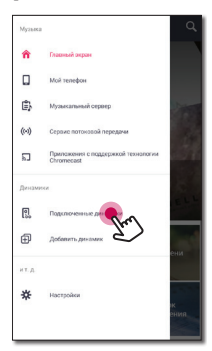

2. Появятся подключенные динамики. Выберите [©] на динамике, через который хотите воспроизвести композицию.

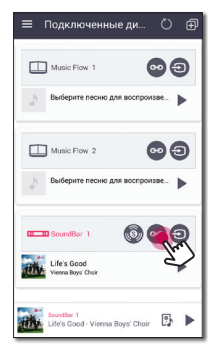

3. Появится опция группировки. Коснитесь поля чтобы выбрать линамик который будет использоваться для воспроизведения. Затем нажмите [ОК].

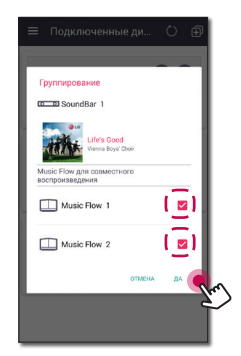

4. Динамики готовы к групповому воспроизведению.

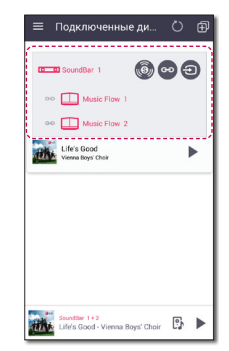

### , Примечание

- Если динамики не сгруппированы, вы можете прослушивать различную музыку на каждом из динамиков.
- Для плавного воспроизведения рекомендуется подключать не более 3 устройств.
- Сигнал может быть слабым изза большого расстояния между динамиками или беспроводным роутером, а помехи сигнала могут вести к некачественному воспроизведению.
- В зависимости от вашего беспроводного окружения группировка может нарушиться.
- Для плавного группового воспроизведения в качестве главного рекомендуется выбрать динамик, подключенный с помощью кабеля ЛС. Если вы подключаете главный динамик беспроводным образом, поместите его поближе к динамику, подключенному с помощью проводов.

# **Режим объемного звучания (Режим домашнего кинотеатра)**

Просто добавьте саундбар LG Music Flow в свою сеть и синхронизируйте его с динамиками LG Music Flow, чтобы создать настоящий домашний кинотеатр.

### **Подготовка**

- Саундбар
- Два динамика одной и той же модели (по возможности)
- 1. Выберите в боковом меню приложения Music Flow Player [Подключенные динамики].

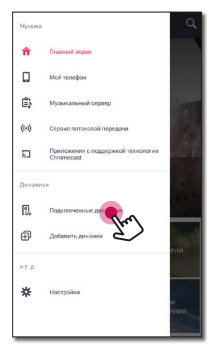

2. Появятся подключенные динамики. Выберите [<sup>1</sup>] на динамике.

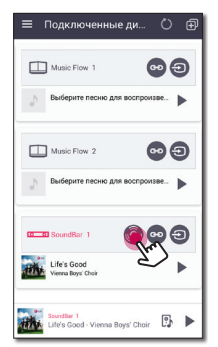

3. Появится опция объемного звучания. Выберите левый и правый динамики, коснувшись подключенных динамиков. Затем нажмите [OK].

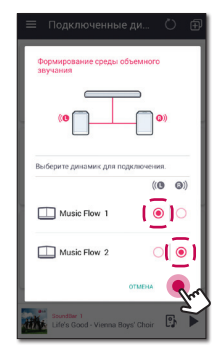

4. Динамики готовы к воспроизведению объемного звучания.

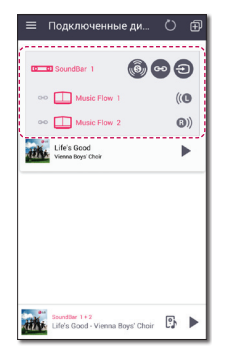

## , Примечание

- Рекомендуется устанавливать динамики объeмного звучания одной и той же модели.
- Сигнал может быть слабым изза большого расстояния между динамиками или беспроводным роутером, а помехи сигнала могут вести к некачественному воспроизведению.
- В зависимости от вашего беспроводного окружения группировка может нарушиться.

# , Примечание

- Для правильного воспроизведения. в качестве главного рекомендуется выбрать динамик, подключенный с помощью кабеля ЛС. Если вы подключаете главный динамик беспроводным образом, поместите его поближе к динамику, подключенному с помощью проводов.
- Чтобы пользоваться домашним кинотеатром без приложения Music Flow Player, выполните указанные ниже действия.
	- 1. Подключите саундбар
	- 2. Подключите саундбар к домашней сети (проводной или беспроводной).
	- 3. Подключите задние динамики.
	- 4. Задние динамики подключаются к домашней сети (проводной или беспроводной).
	- 5. Нажмите кнопку (Добавить) на саундбаре.

Саундбар подаст звуковой сигнал, и на экране будет прокручиваться сообщение [HOME CINEMA READY].

- 6. Нажмите кнопку (Добавить) на левом заднем динамике и подождите в течение нескольких секунд.
- 7. После подключения левого заднего динамика нажмите кнопку (Добавить) на правом заднем динамике.
- При настройке режима домашнего кинотеатра с использованием существующих динамиков вам потребуется обновить программное обеспечение динамиков до последней версии.
- Если не удается настроить динамики, проверьте сетевое подключение каждого динамика. Если динамики не подключены к домашней сети, обратитесь к разделу "Подключение динамика к домашней сети".

# **Непрерывное воспроизведение**

Вы можете легко менять используемый динамик со своего смарт-устройства или динамика на другой динамик без необходимости приостановки воспроизведения.

Чтобы использовать непрерывное воспроизведение, вы должны включить Автоматическое воспроизведение музыки (стр. 53).

### , Примечание

- Функция не поддерживается, если вы покинете помещение вместе со смарт-устройством.
- На смарт-устройстве должна быть включена функция Wi-Fi.
- Если источник входного сигнала является портативным или устройством **Bluetooth**, непрерывное воспроизведение не поддерживается. (Поддерживаются медиа-сервер и потоковые службы).
- В случае использования потоковой интернет-службы прослушиваемая музыка будет воспроизводиться с начала.
- При непрерывном воспроизведении для каждого динамика сохраняется существующий уровень громкости. Если во время воспроизведения звук из динамика не подается, проверьте, не установлен ли регулятор громкости динамика на 0.

### **Изменение используемого динамика на смарт-устройстве на динамик другого устройства**

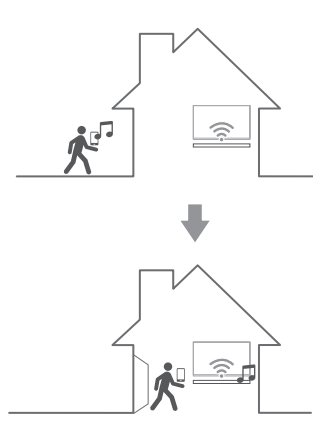

- 1. Если внести смарт-устройство, на котором проигрывается музыка, с улицы в помещение, где находится подключенный динамик, на экране смарт-устройства появится всплывающее окно с вопросом о том, какой динамик вы хотите использовать для воспроизведения музыки.
- 2. Выберите динамик в списке, музыка будет воспроизводиться без приостановки.

# Настройка динамика в приложении Music **Flow Player**

При помощи приложения Music Flow Player мы можете настраивать подключенный динамик на своем смарт-устройстве.

- $\blacksquare$  Примечание
- Для получения подробной информации по приложению Music Flow Player включите [Руководство пользователя] в [Настройки] > [Общие] в боковом меню.
- Содержание данного раздела может отличаться от характеристик приложения Music Flow Plaver в зависимости от версии приложения.

# Подготовка

- 1. Проверьте подключение динамика к сети (стр. 22).
- 2. Чтобы использовать динамик, вы должны скачать и установить приложение Music Flow Player (crp. 20).

# Обзор меню настройки

- 1. Запустите приложение Music Flow Player на своем смарт-устройстве.
- 2. В боковом меню выберите [Настройки].

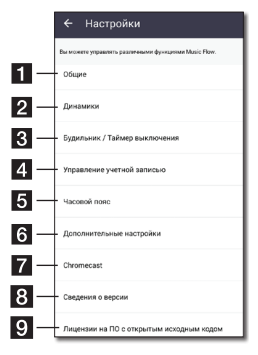

- Общие настройка для упрощения использования динамика. Динамики - настройка подключенного  $\overline{2}$ динамика. Будильник / Таймер выключения -В включает и отключает динамик в заданное время. Управление учетной записью - $\vert$  4 управляет потоковой онлайн-службой. П Часовой пояс - задание часового пояса.
- Дополнительные настройки -6 отображает меню дополнительных настроек (стр. 52). Chromecast - Отображает меню
- 7 Chromecast.
- Сведения о версии обновляет  $|8|$ динамик до последней версии.

Лицензии на ПО с открытым исходным кодом - отображает примечание LG  $\overline{9}$ Electronics о программном обеспечении с открытым исходным кодом.

# Меню [Общие]

Позволяет упростить использование динамика.

## Настройка экрана блокировки (только для Android)

Данная функция позволяет отображать Music Flow Plaver на экране блокировки. (По умолчанию настройка экрана блокировки  $IONI.)$ 

# Примечание -

[Настройка экрана блокировки] может отличаться от приложения Music Flow Player в зависимости от версии Android.

# Руководство пользователя

Данная функция позволяет включать или отключать отображение руководства в меню.

## Жесты

Когда эта функция включена, вы можете легко продолжить воспроизведение музыки, если просто потрясете свой мобильный телефон.

# Меню [Динамики]

Вы можете управлять динамиками, подключенными к сети.

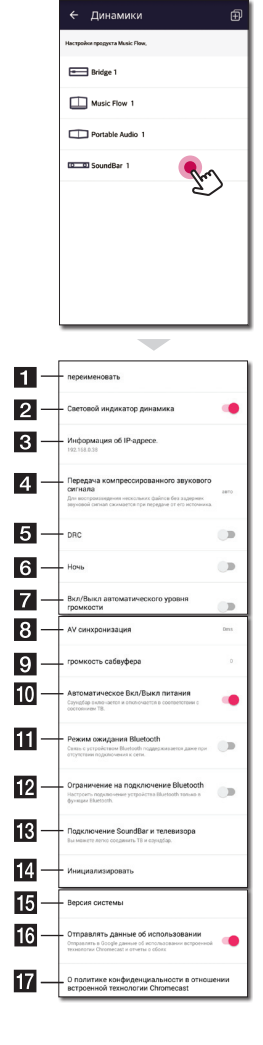

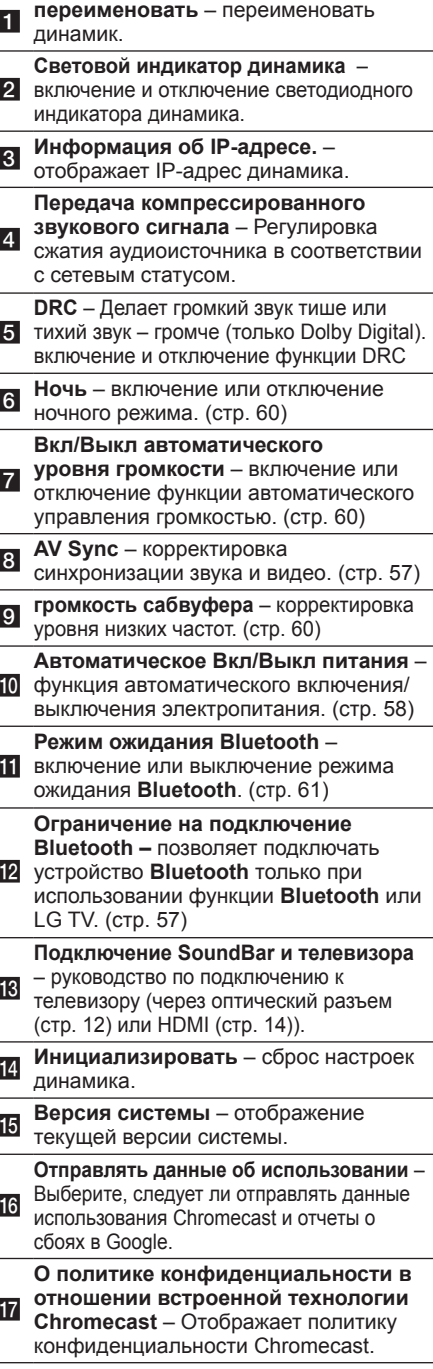

# **Меню [Будильник / Таймер выключения]**

Включение и отключение динамика в заданное время.

## **Будильник**

Динамик известит вас сигналом в заданное время.

Удаление выбранного сигнала.

Добавление нового сигнала.

### **Таймер выключения**

Установка времени автоматического отключения динамика.

1. Выберите динамик для установки таймера [Таймер выключения] в меню [Будильник / Таймер выключения].

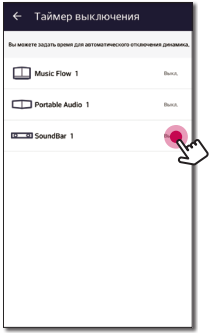

2. Установите таймер для выбранного динамика.

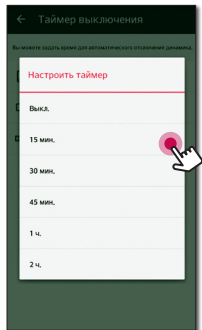

# **Меню [Управление учетной записью]**

Управляет потоковой онлайн-службой.

# **Меню [Часовой пояс]**

### **Автоматический часовой пояс**

Предлагается использовать время, предоставляемое сетью.

### **Задать часовой пояс**

Если отменить выбор [Автоматический часовой пояс], вы сможете самостоятельно выбирать часовой пояс.

# **Меню [Дополнительные настройки]**

## **Канал Mesh Network**

Если обычное или групповое воспроизведение не является непрерывным при использовании нескольких динамиков, включающих беспроводное подключение динамика, измените канал смешанной сети, чтобы улучшить скорость сети.

1. Выберите параметр [Настройки] -> [Дополнительные настройки].

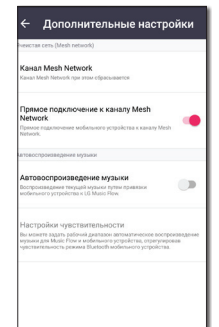

2. Выберите параметр [Канал Mesh Network].

Отобразится информация об используемом канале.

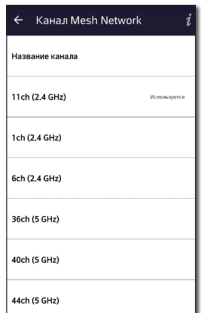

- 3. Выберите канал, который требуется изменить.
- 4. Информация о канале обновится на выбранный канал.

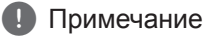

- Динамик временно отключается во время изменения канала.
- Если вы изменили канал, когда динамик был выключен, включите его и добавьте еще раз.
- Если динамик не подключился к сети после изменения канала, повторно добавьте динамик.

## **Прямое подключение к каналу Mesh Network (только для Android)**

Вы можете напрямую подключить смартустройство к динамику, подключенному к вашей домашней сети.

Если смарт-устройство находится в месте, откуда оно не может быть подключено к домашней сети, выберите близлежащий динамик в списке [Прямое подключение к каналу Mesh Network], а затем смартустройство к этому динамику.

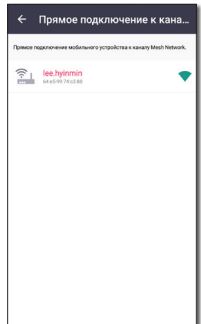

### **Автовоспроизведение музыки**

Вы можете легко изменить передающее устройство с вашего смарт-устройства или динамика на другой динамик, приблизив смарт-устройство к нужному динамику.

- Ваше смарт-устройство должно поддерживать технологию **Bluetooth** (BLE).
- Эта функция зависит от возможностей вашего смарт-устройства и сетевого статуса Wi-Fi.
- Параметр автоматического воспроизведения музыки приложения Music Flow должен быть включен.
- Эта функция может вызвать увеличение потребления энергии батареи.
- 1. Включите параметр [Автовоспроизведение музыки] в меню дополнительных настроек в приложении Music Flow.
- 2. Поместите смарт-устройство в зону около центра динамика примерно на 1 секунду.

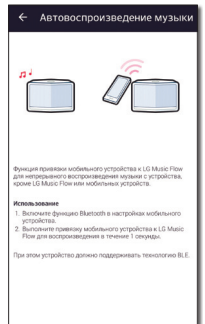

### **Настройки чувствительности**

Задание рабочего расстояния Auto Music Play между динамиком и смарт-устройством для корректировки чувствительности **Bluetooth** (BLE).

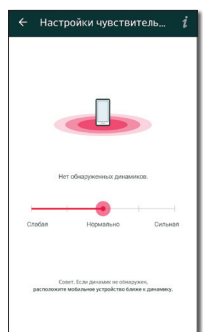

- Поместите смарт-устройство достаточно близко к метке на динамике. Рекомендуемое расстояние: в пределах примерно 5 см.
- Установите ползунок для в положение [Закр.] крайнее левое положение.
- Перемещайте медленно ползунок вправо, пока не появится соответствующее уведомление.

, Примечание

- Смарт-устройство должно поддерживать **Bluetooth** небольшой мощности (BLE).
- Спецификации с поллержкой стандарта BLE (**Bluetooth** Low Energy) для случая устройств Android могут варьироваться в зависимости от производителя.
- Поддерживаемая версия операционной системы

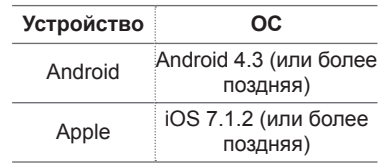

# **Меню [Chromecast]**

### **Как начать трансляцию**

Показывает, как использовать Chromecast.

### **Приложения с поддержкой технологии Chromecast**

Отображает доступные приложения на Chromecast.

### **Группы динамиков**

Выберите [О группах динамиков] или [Как запустить трансляцию на группу динамиков], чтобы показать выбранную информацию.

, Примечание

Чтобы использовать группы Cast, установите приложение Google Home. Загрузите данное приложение с сайта"App Store" компании Apple или "Play Store" компании Google.

## **Юридические документы , регулирующие использование встроенной технологии Chromecast**

Выберите [Условия использования Google], [Политика конфиденциальности Google] или [Лицензии на ПО с открытым исходным кодом], чтобы показать выбранную информацию.

# **Меню [Сведения о версии]**

Обновление динамика до последней версии.

### **Сведения о версии приложения**

Отображение текущей версии приложения.

### **Сведения о версии устройства**

Обновление версии встроенного программного обеспечения динамика. 1. Найдите динамики, которые необходимо обновить, и коснитесь [ $\bigcirc$ ].

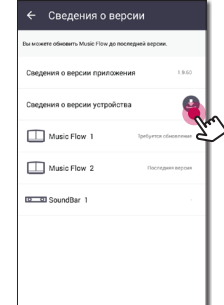

2. Запускается обновление программного обеспечения.

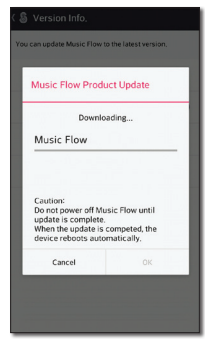

# **Меню [Лицензии на ПО с открытым исходным кодом]**

Отображается примечание LG Electronics о программном обеспечении с открытым исходным кодом.

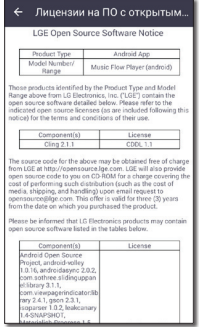

# **Использование беспроводной технологии Bluetooth**

# **О технологии Bluetooth**

**Bluetooth** — это технология беспроводной связи для выполнения подключения на небольшом расстоянии.

Звучание может прерываться, если на подключение воздействуют помехи от других электронных волн или устройств **Bluetooth**, подключенных в других комнатах.

Подключение отдельных устройств с использованием беспроводной технологии **Bluetooth** не требует дополнительных затрат. Мобильным телефоном с поддержкой беспроводной технологии **Bluetooth** можно управлять с помощью Cascade, если подключение установлено с использованием технологии беспроводной связи **Bluetooth**.

- Доступные устройства: Смартфон, МРЗплеер, ноутбук и т. п.
- Version:  $4.0$
- y Codec: SBC

# **Профили Bluetooth**

Для использования беспроводной технологии **Bluetooth** устройства должны обрабатывать определенные протоколы. Данный динамик совместим со следующим профилем:

A2DP (Advanced Audio Distribution Profile).

# **Прослушивание музыки с устройства Bluetooth**

Перед запуском процедуры согласования убедитесь, что на вашем смарт-устройстве включена функция **Bluetooth**. См. руководство пользователя для устройства **Bluetooth**. После выполнения операции согласования повторять ее не требуется.

- 1. Выберите функцию **Bluetooth** с помощью многократного нажатия кнопки **F** на ПДУ или кнопки **F** на устройстве, пока эта функция не будет выбрана. В окне отобразится сообщение "BT", а затем сообщение "BT READY".
- 2. Используя устройство **Bluetooth**, выполните согласование. В зависимости от типа устройства **Bluetooth** во время поиска динамика может появиться список обнаруженных устройств. Ваш динамик отобразится как "LG SJ9(XX:XX)".
- 3. Выберите "LG SJ9(XX:XX)".

### , Примечание

- XX:XX указывают последние четыре цифры адреса. Например, если устройство имеет MAC-адрес 20:C3:8F:C9:**31:55**, на устройстве **Bluetooth** отображается сообщение "LG SJ9 (31:55)".
- В зависимости от типа устройства **Bluetooth** может использоваться другой способ согласования. Введите PIN-код (0000) при необходимости.
- 4. Когда это устройство было успешно подключено к вашему устройству **Bluetooth**,

на экране дисплея отображается "PAIRED"

- $\rightarrow$  имя вашего устройства  $\rightarrow$  "BT".
	- , Примечание
	- Если имя устройства недоступно для отображения, будет отображаться "-".
	- Чтобы выяснить наименование подключенного устройства, нажмите **INFO** на пульте дистанционного управления. Отобразится имя подключенного устройства **Bluetooth**.

### 5. Прослушивание музыки.

Для получения информации по воспроизведению музыки на устройстве Bluetooth обращайтесь к руководству пользователя для данного устройства.

В зависимости от уровня громкости. установленного на вашем устройстве **Bluetooth**, регулируется уровень громкости устройства Bluetooth.

### Примечание

• При использовании технологии Bluetooth вы должны установить расстояние между данным блоком и подключаемым устройством **Bluetooth как можно меньше** и сохранять в дальнейшем эту дистанцию.

Однако в указанных ниже случаях результат может оказаться все же неудовлетворительным:

- Между данным блоком и устройством Bluetooth имеется препятствие.
- Существует другое устройство, использующее технологию Bluetooth, например медицинский прибор, микроволновая печь или беспроводное устройство ЛС.
- Данный блок поддерживает автоматическое согласование **Bluetooth.** Однако это условие не работает в следующих случаях:
	- При перезапуске данного блока.
	- Когда вы самостоятельно отключаете этот блок.
	- Когда вы отключаете этот блок на подключенном устройстве Bluetooth.

## Примечание

- Звук может прерываться когла на соелинение возлействуют лругие электронные волны.
- Управлять Bluetooth-устройством с помошью данной системы невозможно
- Согласование ограничивается "одним" устройством Bluetooth. Согласование нескольких устройств не поддерживается.
- В зависимости от типа устройства использование функции Bluetooth может оказаться невозможным.
- Вы можете использовать технологию Bluetooth в сочетании с телефоном. МРЗ-проигрывателем, ноутбуком и др.
- Чем больше расстояние между данным устройством и устройством **Bluetooth**, тем хуже качество звучания.
- Подключение Bluetooth прерывается при выключении устройства или при слишком большом удалении устройства Bluetooth от данного устройства.
- Если подключение Bluetooth разъединяется, подключите устройство **Bluetooth** повторно.
- Когда устройство Bluetooth не подключено, в **Bluetooth** дисплея появляется сообщение "BT READY".
- Если вы зададите функцию Wi-**Fi.** когда сеть не подключена. режимы Bluetooth и беспроводной синхронизации звука телевизора подключить будет невозможно.
- Если после подключения устройства **Bluetooth вы перейдете к** использованию другой функции. подключение **Bluetooth** будет прервано. И если вы вернетесь к использованию функции **Bluetooth.** подключение **Bluetooth** автоматически восстановится.

# **Блокировка подключения BLUETOOTH (BT LOCK)**

Вы можете ограничить подключение **Bluetooth** только для BT (**Bluetooth**) и функции LG TV, чтобы предотвратить несанкционированное подключение **Bluetooth**.

Чтобы включить эту функцию, нажмите и удерживайте в течение примерно 2 секунд кнопку **AUTO POWER** на пульте дистанционного управления при использовании функции BT (**Bluetooth**), а затем нажмите ее еще раз, пока выполняется прокрутка сообщения "OFF - BT LOCK". Затем вы можете ограничить подключение **Bluetooth**.

Чтобы отключить эту функцию, нажмите и удерживайте в течение примерно 2 секунд кнопку **AUTO POWER** на пульте дистанционного управления при использовании функции BT (**Bluetooth**), а затем нажмите ее еще раз, пока выполняется прокрутка сообщения "ON - BT LOCK".

### , Примечание

Даже если вы зададите для функции BT LOCK значение "Вкл", этот саундбар будет включаться функцией автоматического управления питанием. Чтобы предотвратить это, отключите функцию автоматического управления питанием.

# **Другие операции**

# **Использование пульта ДУ вашего телевизора**

Вы можете управлять некоторыми функциями этого устройства с помощью пульта дистанционного управления телевизора даже при использовании изделия другой компании. К управляемым функциям относятся усиление/снижение громкости и выключение звука.

Нажмите и удерживайте **AV SYNC** на пульте дистанционного управления в течение примерно 3 секунд. Появится сообщение "ON - TV REMOTE", и вы сможете управлять этим устройством с помощью пульта дистанционного управления вашего телевизора.

Чтобы проверить состояние этой функции, нажмите и удерживайте кнопку **AV SYNC**.

Чтобы отключить эту функцию, нажмите и удерживайте кнопку **AV SYNC**, а затем нажмите ее еще раз, пока выполняется прокрутка "ON - TV REMOTE".

# , Примечание

• Поддерживаемые марки телевизоров

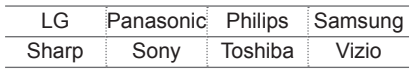

- Убедитесь, что для звукового вывода телевизора установлено значение [Внешний динамик].
- В зависимости от пульта дистанционного управления эта функция может не всегда работать хорошо.
- Эта функция не работает на прозрачном пульте дистанционного управления телевизора LG.
- Эта функция может не всегда работать хорошо, когда для некоторых функций пульта дистанционного управления телевизора установлено значение HDMI CEC, SIMPLINK, а для LG Sound Sync – значение ON.
- Некоторые пульты дистанционного управления не поддерживаются.
- Некоторые пульты дистанционного управления не будут работать , если несколько раз нажать кнопку регулировки громкости звука.

# **AV Sync**

При поступлении аудиосигналов с ТВ звук может не совпадать с изображением. В этой случае данная функция регулирует время задержки.

- 1. Нажмите на **AV SYNC.**
- 2. Используйте  $\blacktriangleleft$  /  $\blacktriangleright$  для управления временем, величину которого можно задать в интервале между 0 и 300 мс.

### **Временно выключить звук**

Нажмите кнопку & (Отключить звук), чтобы отключить звук устройства.

Звук можно отключить, например, для ответа на телефонный вызов, на экране дисплея отображается надпись "MUTE".

Для отмены данного режима снова нажмите (Отключить звук) на пульте ДУ или измените уровень громкости.

# **Настройка таймера режима сна**

Устройство автоматически выключится в заданное время.

Нажмите несколько раз **SLEEP**, чтобы выбрать нужные параметры периода (в минутах):

Регулятор света (окно дисплея наполовину погаснет)  $\rightarrow$  Значение таймера сна (180–  $10$ )  $\rightarrow$  Включение дисплея

Чтобы проверить, сколько осталось времени, нажмите **SLEEP**.

Для отмены функции сна нажимайте кнопку **SLEEP** несколько раз до тех пор, пока не появится сообщение "SLEEP 10". Затем опять нажимайте кнопку **SLEEP**, пока не появится сообщение "SLEEP 10".

### , Примечание

Можно узнать время, остающееся до отключения устройства. Нажмите **SLEEP**. Оставшееся время отобразится в окне на экране дисплея.

## **Автоматическое отключение дисплея**

Дисплей будет автоматически гаснуть, если в течение 15 секунд не будет нажато ни одной клавиши.

При нажатии любой кнопки окно дисплея будет вновь включаться.

## **Отображение информации об источнике входного сигнала**

Вы можете просматривать различную информацию об источнике, нажимая **INFO**.

OPTICAL/ARC/HDMI IN/PORTABLE : формат звука

BT (**Bluetooth**) : имя подключенного устройства **Bluetooth**

## **Автовыключение**

В целях энергосбережения устройство автоматически выключает питание, если данное устройство не подключено к внешнему устройству и не используется в течение 15 минут.

Устройство также отключится через шесть часов, если главный блок подключен к устройству через вход с портативного устройства.

При подключении сети динамик переключается в режим ожидания сети. Затем светодиодный индикатор на устройстве начнет светиться слабым белым светом.

Если сеть отключена, динамик переключается в режим ожидания. Затем светодиодный индикатор на устройстве загорается красным цветом.

# **Включение/выключение AUTO POWER**

Данное устройство автоматически включается при помощи источников входящего потока: Oптического, LG TV или **Bluetooth**.

Автоматическое включение с использованием этой функции поддерживается только в режиме ожидания сети (кроме оптического сигнала). Проверьте, что светодиодный индикатор на устройстве светится слабым белым светом.

Когда вы включаете телевизор или внешнее устройство, подключенное к данному устройству, это устройство распознает входящий сигнал и выбирает подходящую функцию. Вы можете услышать звуковой сигнал вашего устройства.

Если вы попытаетесь подключить устройство **Bluetooth**, то данное устройство включится и подключит устройство **Bluetooth**.

Эта функция включается или выключается каждый раз, когда вы нажимаете на **AUTO POWER**.

- При включении устройства с помощью функции AUTO POWER оно автоматически выключается, если в течение определенного периода времени с телевизора с функцией LG Sound Sync (оптический/Беспроводная) не подается сигнал.
- При включении устройства с помощью функции AUTO POWER оно автоматически выключается, если в течение определенного периода времени с внешнего устройства не подается сигнал.
- При ручном выключении данного аппарата, он не включается автоматически с помощью функции AUTO POWER. Однако, аппарат может включиться автоматически с помощью функции AUTO POWER, если через 5 секунд отсутствия сигнала на оптический вход поступает сигнал.
- В зависимости от подключенного устройства данная функция может быть недоступна.
- y Если разорвать **Bluetooth**подключение с этой системой, некоторые **Bluetooth**-устройства будут постоянно пытаться выполнить повторное подключение. Поэтому рекомендуется перед выключением системы закрыть подключение.
- Если хотите использовать AUTO POWER, выключите SIMPLINK. Для включения или выключения SIMPLINK потребуется 30 секунд.
- При первом включении устройства функция Auto Power находится во включенном состоянии.
- Чтобы использовать эту функцию, главное устройство должно быть зарегистрировано в списке сопряженных устройств устройства **Bluetooth**.
- Вы можете задать функцию AUTO POWER только в случае, если это устройство включено.

# , Примечание **Автоматическое изменение функции**

Эта система распознает такие входящие сигналы, как оптический, **Bluetooth** и телевизор LG и сигнал переносного устройства, и автоматически изменяет соответствующую функцию.

## **При поступлении оптического сигнала**

Когда вы включаете внешнее устройство, подключенное к данному устройству при помощи оптического кабеля, это устройство изменяет функцию на оптическую. Вы можете услышать звуковой сигнал с вашего устройства.

## **Когда вы пытаетесь подключить устройство Bluetooth**

Когда вы пытаетесь подключить ваше **Bluetooth** устройство к данному устройству, выбирается функция **Bluetooth**. Проигрывайте свою музыку на устройстве **Bluetooth**.

# **Когда поступает LG TV сигнал**

Когда вы включаете телевизор LG, подключенный с помощью функции LG Sound Sync (беспроводное подключение), это устройство изменяет значение функции на телевизор LG. Вы можете слышать звук со своего телевизора.

## **Случай подключения к переносному устройству**

Когда переносное устройство подключается с помощью переносного кабеля, данное устройство изменяет соответствующую функцию на переносной сигнал. Вы можете слышать звук со своего устройства.

- Для изменения оптической функции, потребуется 5 секунд отсутствия сигнала.
- Функциональность этого устройства не изменяется на оптическую, если включена функция SIMPLINK подключенного телевизора, проигрывателя Blu-ray Disc Player, телевизионной приставки или другого аналогичного устройства, или же включено подключенное поддерживаемое устройство CEC.
- Если требуется использовать автоматическое изменение функции, отключите функцию SIMPLINK на вашем телевизоре LG. Процесс выключения SIMPLINK может занять примерно 30 секунд.
- Если задана функция блокировки подключения **Bluetooth**, подключение **Bluetooth** будет доступно только при использовании функций **Bluetooth** и LG TV (стр. 57).
- При использовании функции WI-FI без сетевого подключения нельзя подключить устройство **Bluetooth** и телевизор LG через LG Sound Sync (беспроводн.). Чтобы выполнить эти подключения, измените данную функцию на другую.

# , Примечание **Настройка звука**

# **Автоматическая регулировка уровня громкости**

Данное устройство поддерживает функцию автоматической регулировки уровня громкости.

Если уровень громкости на выходе слишком высокий или низкий, нажмите кнопку **AUTO VOL** на пульте ДУ. Таким образом вы можете установить приемлемый уровень громкости.

Чтобы отменить эту функцию, нажмите данную кнопку еще раз, пока отображается "ON-AUTO VOLUME".

# **Настройка тембра высоких и низких частот и сабвуфера**

Вы можете настраивать уровень звука тембра высоких и низких частот, басов и сабвуфера в соответствии со своими предпочтениями.

TREBLE/BASS: от -5 дБ до 5 дБ

SUBWF (Сабвуфер): от -15 дБ до 6 дБ

- 1. Нажмите кнопку В несколько раз, чтобы выбрать TREBLE, BASS или SUBWF (Сабвуфер).
- 2. Нажмите **VOL** o**/**p, чтобы изменить уровень звука.

# **Ночной режим**

Установите для ночного режима значение ON (Вкл.), чтобы снизить интенсивность звука и улучшить точность и плавность его настройки.

Нажмите кнопку \*) на пульте ДУ. Таким образом вы можете активировать ночной режим. Для его отмены повторно нажмите кнопку \*).

# **Режим ожидания**

Динамик переходит в режим ожидания, если не воспроизводится музыка или не нажимаются кнопки.

# **Режим ожидания**

## **Вариант 1**

Если сеть отключена, в течение 15 минут не воспроизводится музыка или не выполняются какие-либо операции с кнопками, динамик переключается в режим ожидания. Далее на дисплее появляется надпись "GOOD-BYE" и на устройстве загорается красный светодиодный индикатор.

## **Вариант 2**

Если вы нажмете и будете удерживать (<sup>I</sup>) на устройстве или (<sup>I</sup>) на ПДУ в течение примерно 3 секунд, динамик переключится в режим ожидания. Далее на дисплее появляется надпись "GOOD-BYE" и на устройстве загорается красный светодиодный индикатор.

# **Режим ожидания сети**

## **Вариант 1**

Если сеть подключена, но в течение 15 минут музыка не воспроизводится и не выполняются какие-либо операции с кнопками, динамик переключается в режим ожидания. Затем светодиодный индикатор на устройстве начнет светиться слабым белым светом.

# **Вариант 2**

Если вы нажмете  $(1)$  на устройстве или  $(1)$ на ПДУ динамик переключится в режим ожидания. Затем светодиодный индикатор на устройстве начнет светиться слабым белым светом.

# **Режим ожидания Bluetooth**

Если режим ожидания **Bluetooth** включен, выключенный динамик переходит в режим ожидания **Bluetooth**.

Если включить основной блок в режиме ожидания **Bluetooth**, **Bluetooth** и LG TV смогут подключиться, даже если сеть не подключена.

Настройте уровень громкости звука устройства на минимум. А затем нажмите и удерживайте **VOL -** на устройстве и **INFO** на пульте дистанционного управления в течение примерно 3 секунд. Отобразится сообщение "ON-BT STANDBY", и устройство переключится в ждущий режим **Bluetooth**.

Чтобы отменить эту функцию, нажмите **INFO**, пока прокручивается сообщение "ON-BT STANDBY.

### , Примечание

- Если выключить устройство с помощью функции Wi-Fi, режим ожидания **Bluetooth** не работает.
- Чтобы использовать эту функцию, следует включить функцию AUTO POWER.

# **Сброс настроек динамика**

Если динамик не включается или не отвечает, сбросьте его настройки.

# **Сброс настроек динамика**

- Нажмите и удерживайте кнопку  $\mathbf{F}$ , пока не услышите один звуковой сигнал. В окне дисплея появится сообщение "DISABLED". После этого все порты беспроводной сети отключатся и сохраненная информация беспроводной сети будет удалена.
- Нажмите и удерживайте кнопку П до тех пор, пока не услышите двойной звуковой сигнал. В окне дисплея вы можете увидеть сообщение "RESET". Вы можете выполнить сброс настроек динамика к первоначальным заводским значениям.

# **Поиск и устранение неисправностей**

# **Общие проблемы**

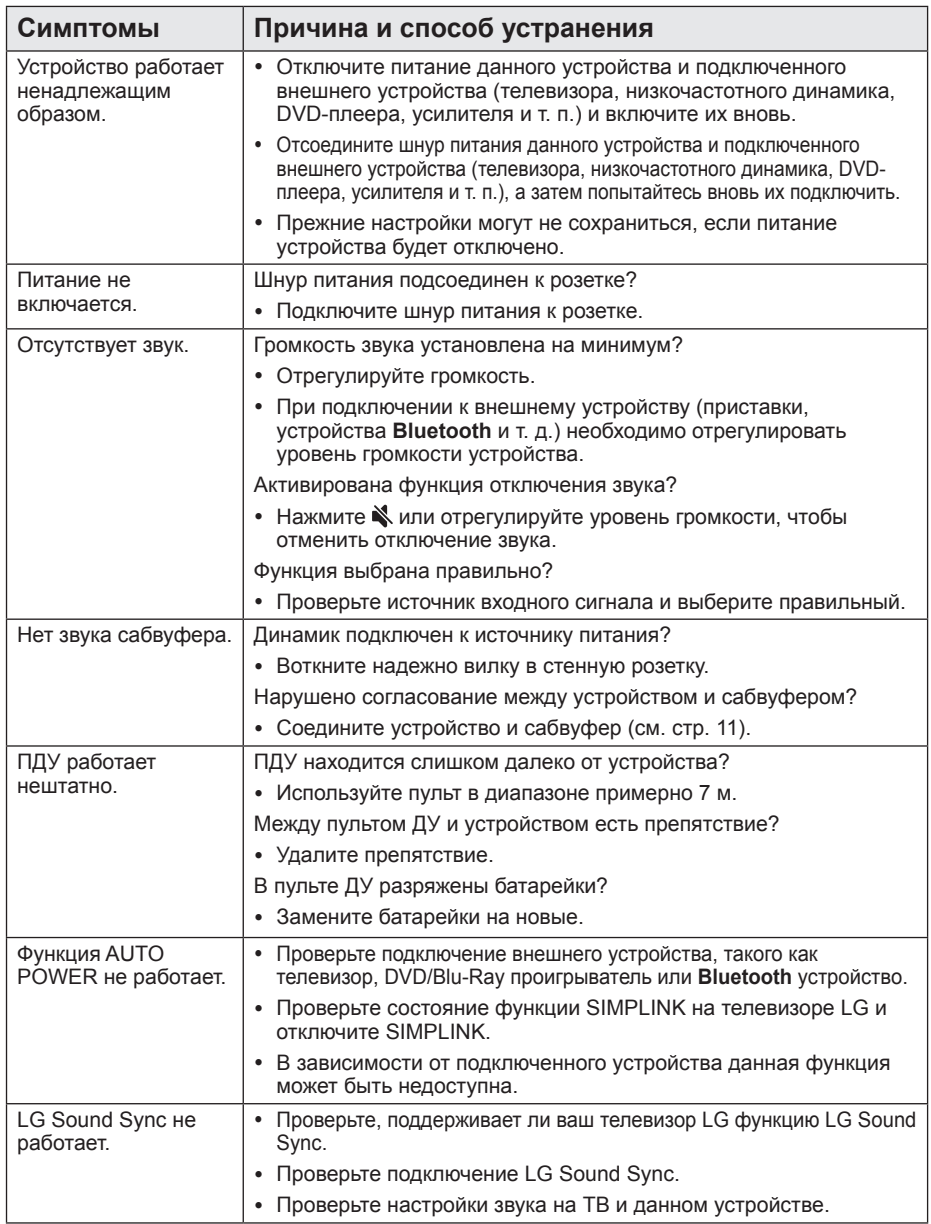

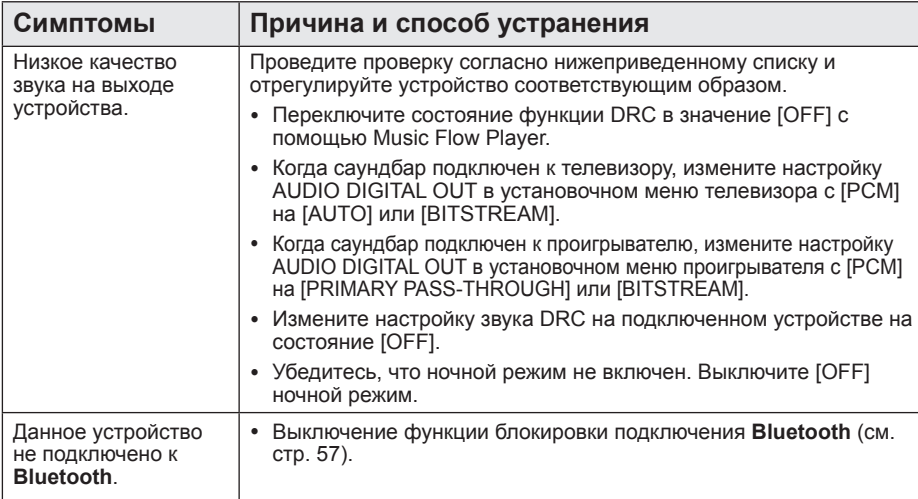

# **Сеть**

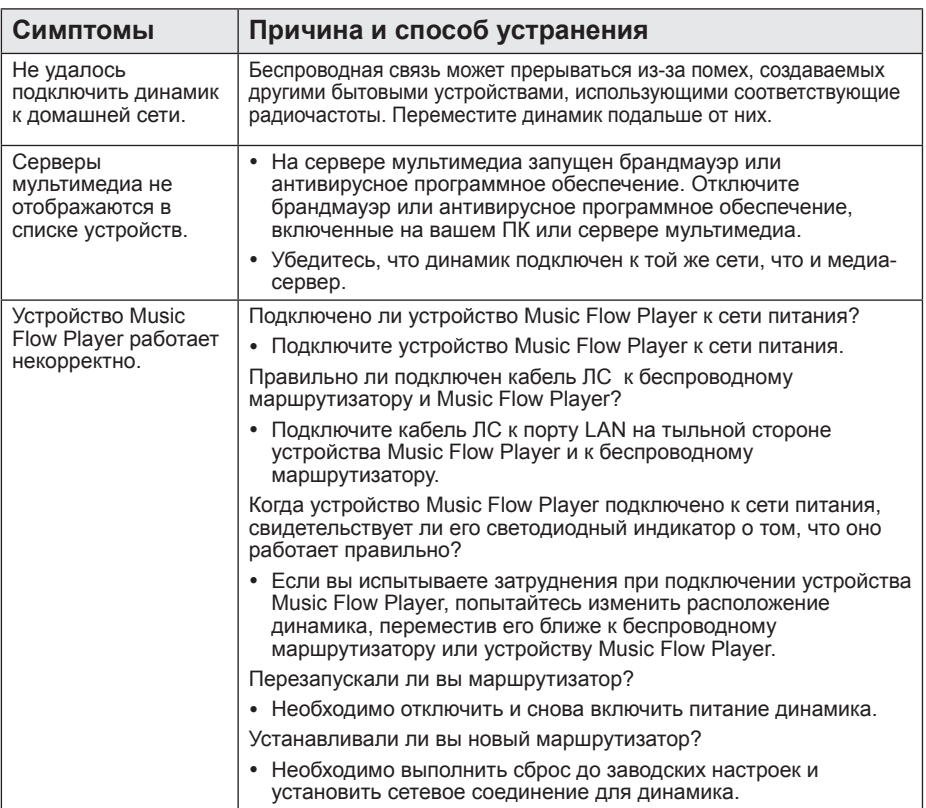

# **Приложение и программное обеспечение для ПК**

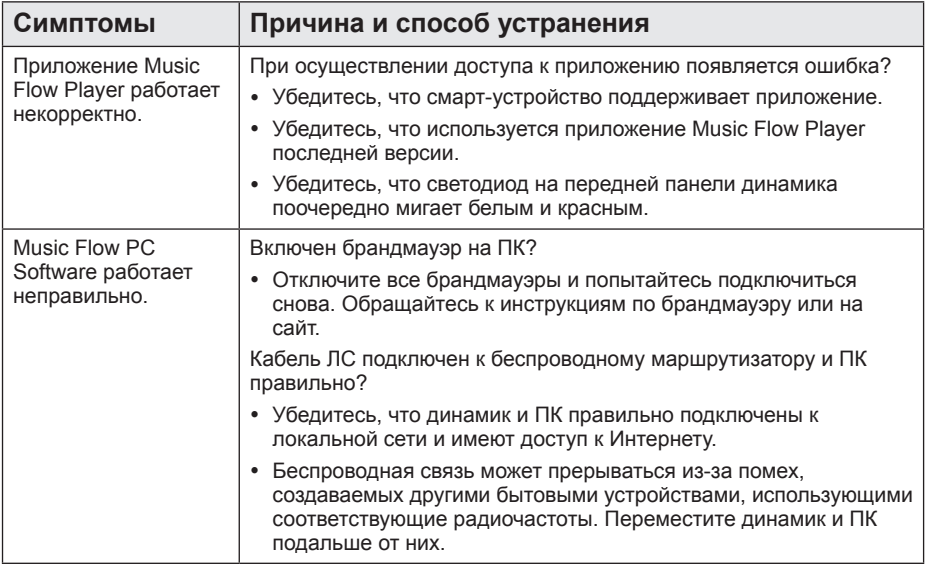

# **ПРИМЕЧАНИЕ к использованию беспроводной технологии**

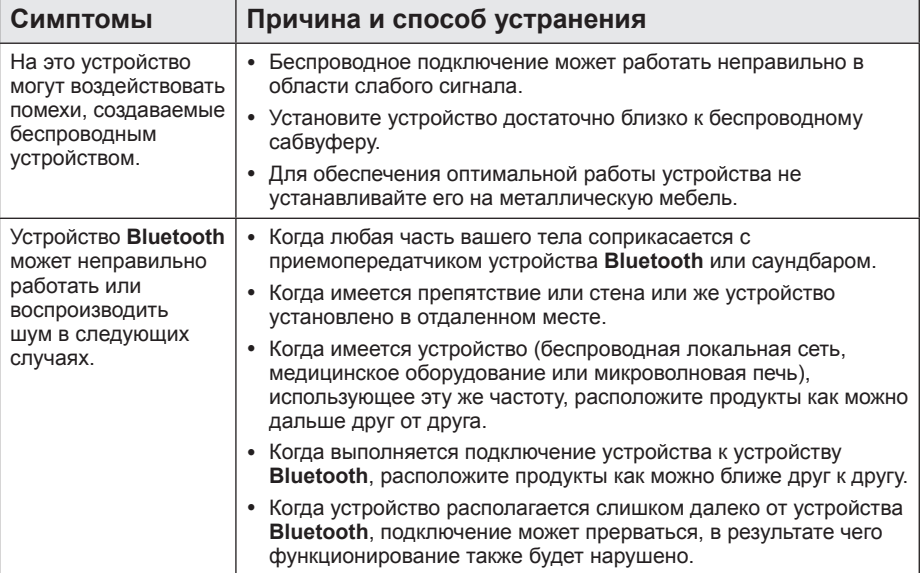

# **ПРИМЕЧАНИЯ по запуску демонстрационного режима**

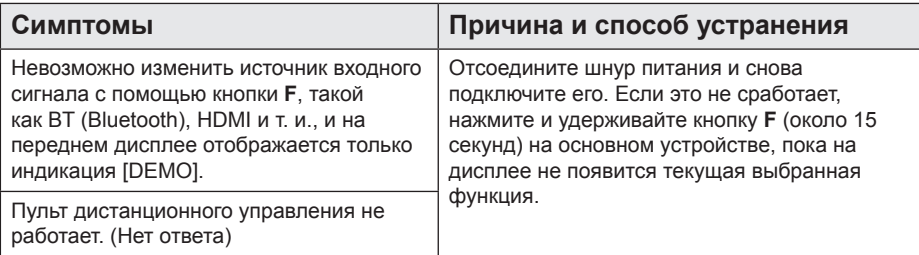

# Требования к файлам

Доступные расширения файлов: ".mp3", '.wma", ".flac", ".aac", ".ogg", ".wav"

Частота дискретизации: от 32 ло 48 кГн. (mp3, wma), до 192 кГц/24 бит (flac)

**Битрейт:** до 320 кбит/с (mp3, wma)

- Требования к файлам не всегда являются совместимыми. Некоторые ограничения могут накладываться свойствами файла и сервера мультимедиа.
- Некоторые wav-файлы не поддерживаются данным динамиком.
- Воспроизведение некоторых файлов в зависимости от типа и способа записи может быть невозможно.
- Некоторые DRM-загруженные файлы не поддерживаются данным динамиком.

# Товарные знаки и лицензии

Другие товарные знаки являются товарными знаками соответствующих владельцев.

# **TT DOLBY ATMOS**

Изготовлено по лицензии Dolby Laboratories. Символы Dolby, Dolby Atmos и двойное D являются товарными знаками Dolby Laboratories.

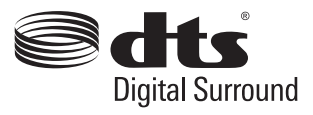

Для просмотра патентов DTS посетите сайт по адресу http://patents.dts.com. Изготовлено по лицензии DTS Licensing Limited. DTS, соответствующий символ, а также DTS и данный символ совместно являются зарегистрированными товарными знаками, DTS Digital Surround является товарным знаком DTS, Inc. © DTS, Inc. Все права защищены.

# **83 Bluetooth**®

Словесный товарный знак и эмблемы **Bluetooth**<sup>®</sup> являются собственностью корпорации Bluetooth SIG, Inc. и используются LG Electronics по лицензии. Другие товарные знаки и коммерческие названия являются собственностью соответствующих владельцев.

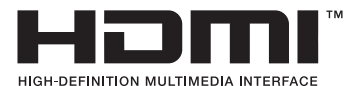

**Термины HDMI, спецификация HDMI и** логотип HDMI являются фирменными обозначениями или зарегистрированными **товарными знаками компании HDMI** Licensing LLC в США и других странах.

# **Технические характеристики**

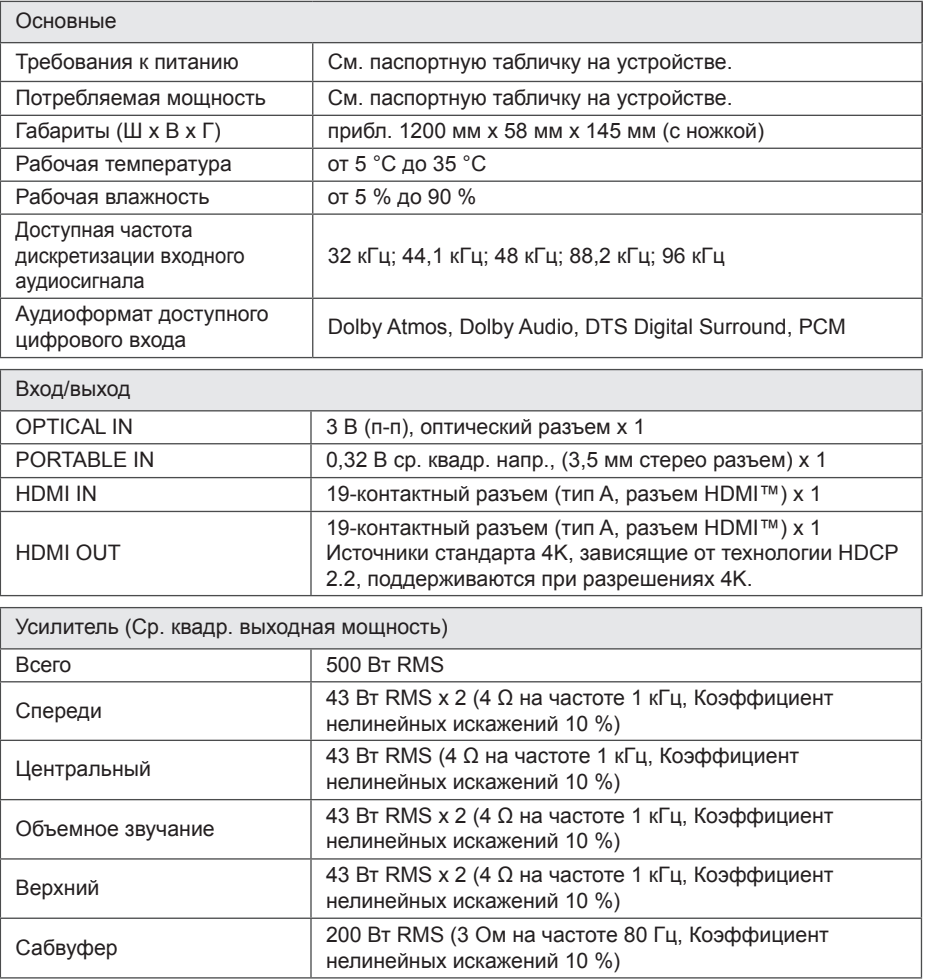

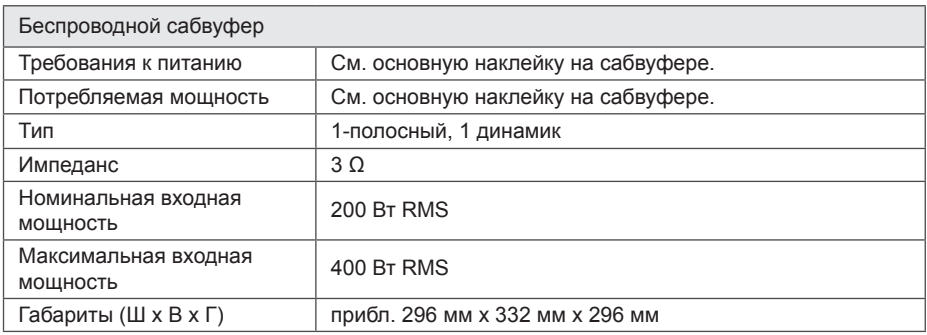

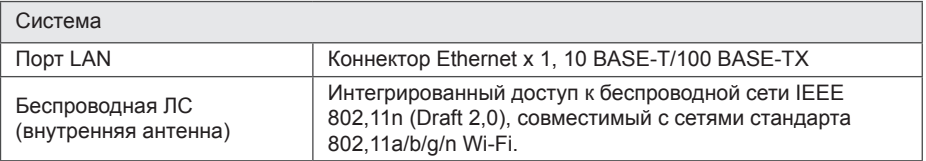

• Конструкция и технические требования могут изменяться без предварительного уведомления.

# Порядок обращения с динамиком

### При транспортировке динамика

Сохраните исходную коробку и упаковочные материалы. Если вам необходимо перевозить динамик, для максимальной зашиты упакуйте его так, как он был изначально упакован на заводе.

### Обеспечение чистоты внешних поверхностей

- Не используйте рядом с динамиком летучие жидкости, например средства от насекомых.
- Поверхность можно поврелить если сильно на нее надавливать при вытирании пыли.
- Не допускайте продолжительного контакта с динамиком резиновых или пластиковых предметов.

### Чистка динамика

Для чистки проигрывателя используйте мягкую сухую ткань. При сильном загрязнении поверхностей используйте мягкую ткань. смоченную в слабом растворе моющего средства. Не допускается использовать такие агрессивные средства, как спирт, бензин или растворитель, - они могут повредить поверхность динамика.

# Важная информация по сетевым службам

Вся информация, данные, документы. коммуникации, объекты скачивания. файлы, текст, изображения, фотографии, графика, видеоматериалы, интернетвещание, публикации, инструменты, ресурсы, программное обеспечение, коды, программы, аплеты, виджеты, приложения, продукты и другой контент (далее «Контент») и все услуги и предложения (далее «Услуги»), предоставляемые или делаемые доступными любыми третьими лицами или через их посредничество (далее каждый из них указывается как «Поставщик услуг») принадлежат исключительной сфере ответственности Поставщика услуг, от которого они происходят.

Наличие Контента и Услуг и доступ к ним организуются Поставщиком услуг посредством Устройства LGE и могут изменяться в любой момент без предварительного уведомления, включая в том числе приостановку, удаление или прекращение поставки Контента или Услуг целиком или частично.

При возникновении любых вопросов или проблем, связанных с Контентом или Услугами, обращайтесь на вебсайт Поставщика услуг за самой актуальной информацией. LGE не несет ни материальной, ни любой иной ответственности за обслуживание клиентов в связи с Контентом и Услугами. Любые вопросы или заказы услуг, относящиеся к Контенту или Услугам, следует направлять непосредственно к соответствующим Поставщикам Контента и Услуг.

Пожалуйста, учтите, что LGE не отвечает ни за какие Услуги или Контент, предоставляемые Поставшиком Услуг, а также за любые изменения, удаление или прекращение поставок такого Контента или Услуг, а также не обеспечивает и не гарантирует наличие или доступ к таким Контенту или Услугам.

# **УСЛОВИЯ ИСПОЛЬЗОВАНИЯ**

Настоящие условия использования применяются к физическим и юридическим лицам, которые используют Многокомнатный динамик LG (LG Multiroom Speaker), программное обеспечение многокомнатного динамика LG, приложение и сервисы, связанные с данным приложением (далее вместе именуемые "Программное обеспечение LG"). Они определяют ответственность компании LGE перед вами, а также указывают разрешения и ограничения, которые следует соблюдать при использовании Программного обеспечения LG. Программное обеспечение LG является собственностью компании LG Electronics Inc.. корпорации, зарегистрированной в Корее и имеющей юридический адрес Yeouidodong 20, Yeoungdeungpo-gu, Сеул, Корея. Компания LGE и ее лицензиары (далее "LGE", "нас" или "мы").

Поучая доступ или используя Программное обеспечение LG. вы подтверждаете. что принимаете настоящие Условия использования и соглашаетесь их соблюдать. Если вы не согласны с настоящими Условиями использования, вы не можете использовать Программное обеспечение LG. В тех случаях, когда возникнет противоречие между данными Условиями использования и любым другим документом, упоминаемым в данных Условиях использования, данные Условия будут иметь преимущественную силу, за исключением четко и определенно изложенных в иной форме условий в относящемся к данному вопросу документе.

Мы предоставляем вам неисключительную лицензию на использование установленной копии Программного обеспечения I G исключительно в той степени, которая необходима вам для личного использования многокомнатного динамика LG, а не для других целей.

Вы понимаете, что все права собственности на Программное обеспечение LG в любой стране мира принадлежат исключительно нам, а также что права собственности на Программное обеспечение LG не переходят к вам. Вы имеете право только на ограниченное использование Программного обеспечения LG, предоставленное вам данными условиями лицензии.

Мы оставляем за собой право без предупреждения приостанавливать, аннулировать или прекращать предоставление всех или части Услуг. если посчитаем, что вы нарушаете данные Условия использования.

Вы сознаете, что Программное обеспечение LG разрабатывалось без учета ваших индивидуальных потребностей. Мы не обешаем и не гарантируем, что Программное обеспечение LG не содержит дефектов или ошибок и не гарантируем его постоянную доступность. Мы прилагаем все коммерчески оправданные меры в отношении предоставления Программного обеспечения LG на постоянной, высококачественной основе, но не гарантируем, что оно будет всегда доступным, предоставляться без перерывов и не будет содержать ошибок. Существует вероятность того, что нам придется прервать или прекратить использование Программного обеспечения LG или приостановить или ограничить полностью или частично использование вами Услуг, если мы посчитаем, что это необходимо в целях безопасности, по техническим, эксплуатационным, правовым или регуляторным причинам.

Мы снимаем с себя всякую ответственность. если по любой причине Услуги или часть их будут недоступны в любое время или в течение определенного периода.

Несмотря на то, что вы можете использовать Программное обеспечение LG для загрузки и доступа к контенту или приложениям, доступ к которым предоставлен третьими лицами для вашего Программного обеспечения LG, мы не обещаем и не гарантируем, что вы всегда будете иметь возможность иметь доступ к такому контенту или приложениям. Мы абсолютно на законных основаниях снимаем с себя всякие обязательства по выполнению гарантий, положений или иных условий, которые в силу закона могут проистекать из условий данной лицензии.

Мы абсолютно на законных основаниях отказываемся от материальной ответственности за любую утрату или ущерб, понесенные вами или любым иным лицом в связи с использованием Программного обеспечения I G Мы несем ответственность исключительно за понесенные предсказуемые убытки или ущерб, которые возникли в результате нарушения или несоблюдения нами настоящих условий лицензии, в указанном ниже объеме. но мы не несем ответственность за непредвиденные убытки или ущерб. Убытки

или ущерб считаются предсказуемыми, если они являются очевидным результатом нашего нарушения условий или такие результаты уже могли предполагаться вами и нами, как только вы начали использовать Программное обеспечение LG.

За все убытки или ущерб, которые не исключаются настоящими условиями лицензии, как по контракту, так и в результате нарушения правил эксплуатации оборудования (в том числе небрежности) или иным образом, общая ответственность нашей компании и группы компаний перед вами ограничивается суммой, уплаченной вами за Программное обеспечение LG. В пределах разрешенного действующим законодательством. некоторые юрисдикции не позволяют ограничивать или исключать ответственность за случайные или косвенные убытки, или имеют законы, которые запрешают ограничивать или исключать ответственность, поэтому вышеуказанное ограничение может не распространяться на вас.

Никакие положения условий данной лицензии не ограничивают или не исключают нашей ответственности за смерть или несчастный случай, произошедшие в результате невыполнения нами своих обязанностей, обмана или преднамеренного введения в заблуждение, или любой иной ответственности, которая не может быть исключена или ограничена в силу закона.

Программное обеспечение LG предоставляет доступ к "приложениям" и привязано к другим сервисам, которые принадлежат или контролируются третьими сторонами, например поставщикам контента. Любые приложения, сервисы и контент третьих лиц. к которым вы имеете доступ с помощью наших Услуг, предоставляются сторонними поставщиками и не попадают под действие ланных Условий использования

Ваши отношения с любыми сторонними поставщиками являются отношениями исключительно между вами и соответствующим поставщиком и могут служить объектом собственных положений и условий, а также политики конфиденциальности такого поставшика. Мы настоятельно рекомендуем вам прочитать данные документы, несмотря на то, что мы не несем ответственности за их содержание. Мы снимаем с себя всякую ответственность за приложения, сервисы или контент, предоставляемые сторонними поставшиками.

Мы можем ограничивать использование или доступ к приложениям, сервисам или контенту определенных третьих сторон без предварительного уведомления или обязательств. Мы явным образом отказываемся от любой ответственности за изменение, прерывание, отключение, удаление или приостановку приложений. сервисов или контента, к которым предоставляется доступ посредством использования Программного обеспечения LG. Мы не несем ответственность за клиентское обслуживание, которое относится к приложениям, сервисам или контенту. Все вопросы по обслуживанию, которое относится к приложениям, сервисам или контенту третьих сторон, направляются напрямую соответствующим поставщикам контента или услуг, разработчикам приложений в соответствующих случаях.

Данные условия не затрагивают ваши законные права как потребителя.

Возможность использования Услуг детьми и средства родительского контроля

Измените эти положения соответствующим образом, если это необходимо. Услуги не предназначены для детей младше 13 лет и не сформированы специально для привлечения детей младше 13 лет. Кроме того, определенный контент, к которому вы можете иметь доступ при пользовании Услугами, может содержать материалы. которые считаются непристойными. неприемлемыми или которые могут не подходить для детей.

Если вы позволяете ребенку пользоваться устройством LG Smart TV для доступа к Услугам, то единолично несете ответственность за принятие решения о том, подходят или нет вашему ребенку соответствующие Услуги.

Smart TV предоставляет средства родительского контроля (4-значный PINкод). Если у вас включен 4-значный PINкод, то устройство LG Smart TV не сможет воспроизводить контент для ограниченного пользования до тех пор, пока вы не введете PIN-код. Вы обязаны лично настроить и поддерживать средства родительского контроля и другие средства управления, имеющиеся в вашем распоряжении, а мы не несем ответственность за любой ушерб. утрату или поломку, возникшие в результате невыполнения вами данных обязательств при использовании LG Smart TV. В некоторых моделях устройств LG Smart TV данные функции могут быть недоступны.

### Вирусы и безопасность

Измените данные положения соответствующим образом, если это необходимо. Мы прикладываем коммерчески обоснованные усилия для обеспечения безопасности наших Услуг и отсутствия в них вирусов, однако наши усилия не гарантируют, что наши Услуги не содержат ошибок, вирусов или других неполадок.

Кроме того, мы снимаем с себя всякую ответственность за любую утрату или ущерб. причиненные вирусом, распределенной атакой типа «отказ в обслуживании» или иным технологически опасным материалом. который во время пользования Услугами может отрицательно повлиять на работу вашего устройства LG Smart TV, а также на принадлежащие вам данные или другие материалы.

Измените, как вы считаете необходимым. Жалобы и претензии

Если у вас есть вопросы, проблемы или претензии в отношении Услуг, обращайтесь к нам Гукажите ссылку на электронный адрес LG, не являющийся персональным].

Измените, как вы считаете необходимым. Прочие вопросы

Если не оговорено иное, то данные Условия использования и документы, указанные в них, содержат весь объем договоренностей между нами и вами, касающийся использования Услуг, и заменяют любые предыдущие письменные или устные соглашения, договоренности, гарантии или предложения, касающиеся вашего использования этих Услуг.

Мы можем поручать, передоверять или передавать иным образом отдельные или все наши права и обязательства, установленные данными Условиями использования, любой компаний, фирме или лицу. Мы можем прибегнуть к этому только в том случае. если это существенно не затронет ваши права в соответствии с данными Условиями использования. Вы не можете поручать, передоверять или иным образом передавать ваши права или обязанности в соответствии с данными Условиями использования иному лицу (за исключением случая, когда вы передаете ваше устройство LG Smart TV третьему лицу), предварительно не предупредив нас в письменной форме.

Если мы в опрелеленный момент решим не воспользоваться своими правами. в том числе и правом взыскания в судебном порядке, то это не мешает в дальнейшем

нам использовать наши права и привлечь вас к ответственности

Если суд или контрольно-надзорный орган установит, что какая-либо часть данных Условий использования является противозаконной, юридически недействительной или не имеет юридической силы, то, в случае необходимости, данная часть будет изъята, а оставшиеся части Условий использования останутся в силе.

Ланные Усповия использования не порожлают и не предполагают никаких прав, имеющих юридическую силу, у любого лица, не являющегося стороной данного соглашения.

Настоящие Условия использования регулируются законодательством государства. в котором продан ваш LG Smart TV, а вы и компания LGE соглашаетесь обращаться в исключительную юрисдикцию судов государства, в котором продан ваш LG Smart TV

Настоящее Соглашение регулируется законодательством Республики Корея, за исключением противоречий в положениях закона.

Если у вас есть вопросы или комментарии по настоящим Условиям использования. перейдите на сайт www.lg.com.

Данные Условия использования могут периодически обновляться компанией LGE. При внесении нами значительных изменений в наши Условия использования, мы сообщим вам об этом в Программном обеспечении LG или другим способом.

### Уведомление о программном обеспечении с открытым **ИСХОДНЫМ КОДОМ**

Для получения исходного кода по условиям лицензий GPL, LGPL, MPL и других лицензий с открытым исходным кодом, который содержится в данном продукте, посетите вебсайт: http://opensource.lge.com.

Кроме исходного кода, для загрузки доступны все соответствующие условия лицензии, отказ от гарантий и уведомления об авторских правах.

LG Electronics также предоставляет исходный код на компакт-диске за плату. которая покрывает стоимость выполнения этой рассылки (в частности, стоимость медианосителя, пересылки и обработки) посредством запросов в LG Electronics по адресу: opensource@lge.com. Данное предложение действительно в течение трех (3) лет с даты приобретения изделия.
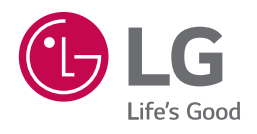